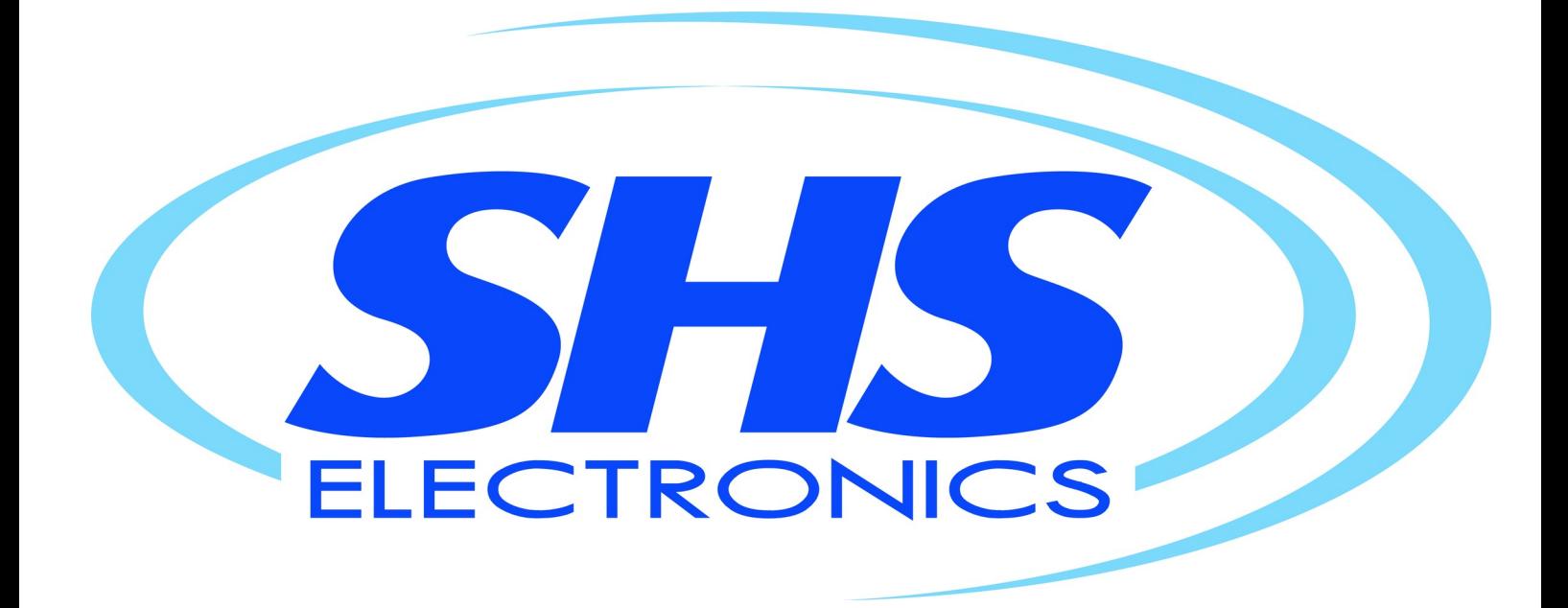

# **User Guide** STEPPING MOTOR DRIVE Series **HT7** Models

**PROFINET**

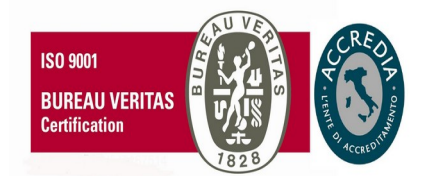

HT7\_PROFINET\_rev8\_eng

*S.H.S. s.r.l. Via F.lli Rosselli, 29 20027 Rescaldina (MI) – ITALY* Tel. +39 0331 466918 Fax. +39 0331 466147 www.shsitalia.it

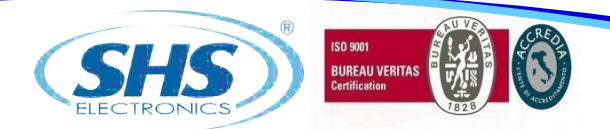

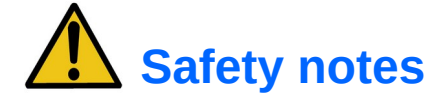

**The SHS automation products should be handled, installed and maintained by qualified personnel trained on installation of automation components, and only for the purposes described in the user manual. Installers must pay particular attention to the potential risks caused by mechanical and electrical equipment.**

It is very important that applications and installations meet all applicable safety requirements.

Each installer has an obligation to take responsibility to verify their knowledge and understanding of all applicable safety standards.

**Any use which does not meet the safety requirements can damage equipment and injure the user. SHS s.r.l. does not consider itself responsible for, and assumes no liability for damage caused by handling products and / or improperly installed, or in cases where the customer has allowed, or executed, modifications and / or repairs not authorized by SHS s.r.l.**

The SHS drives are devices for automation high performance capable of generating rapid movements and high forces.

Pay high attention, especially during installation and application development.

Only use equipment properly sized for the application..

The SHS devices are considered components for automation and are sold as finished products to be installed only by qualified personnel and in accordance with all local safety regulations.

The technicians must be able to recognize possible dangers that may result from programming, by changing parameter values and generally by the mechanical, electrical and electronic.

SHS s.r.l. recommends to always follow basic safety rules. Failure to heed them can result in injury to persons and / or property.

#### *General precautions:*

This manual is subject to change due to product improvement, specification changes or improvements of the manual

SHS s.r.l. is not responsible for damage to property and / or persons caused by faulty installation and / or unauthorized modifications of the product.

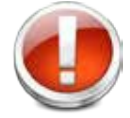

*The damaged drive systems must not be installed or put into operation in order to avoid injury persons and damage to property. Changes or modifications made to the drive systems is prohibited and It involves the extinction of any right to warranty or of any obligation of responsibility.*

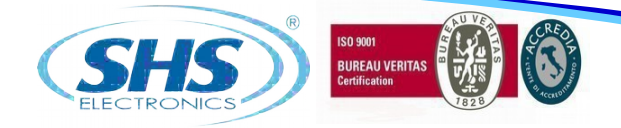

# **Index**

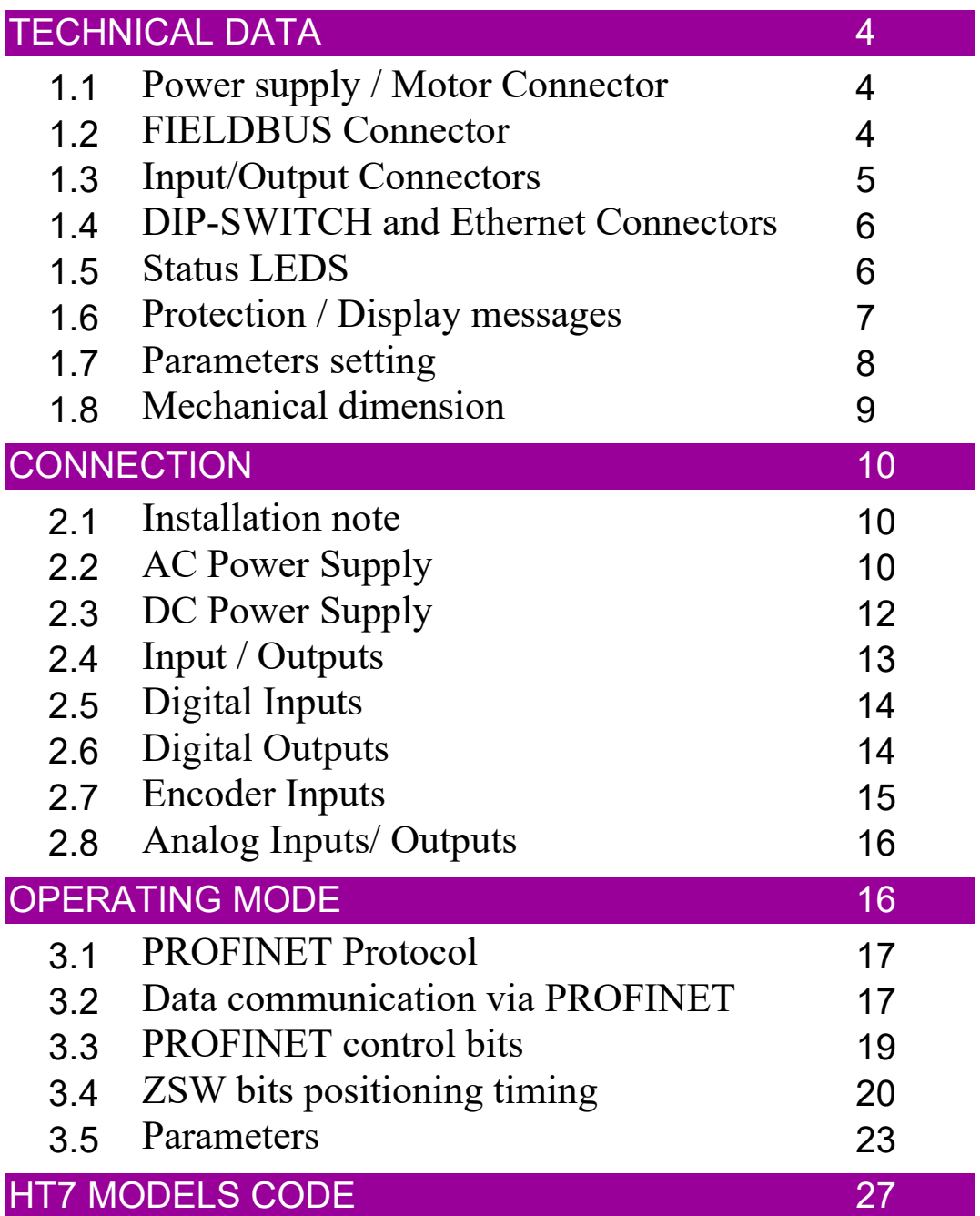

3

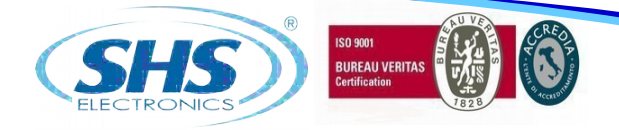

# **1. TECHNICAL DATA**

## **1.1 Power supply / Motor connector**

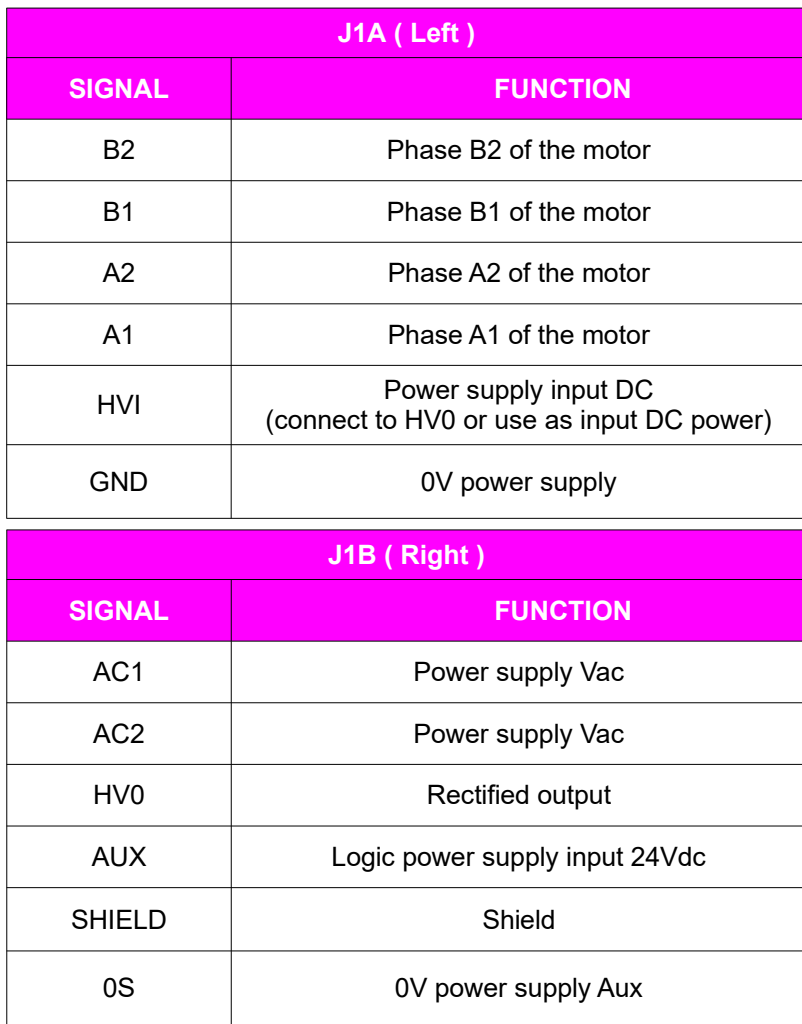

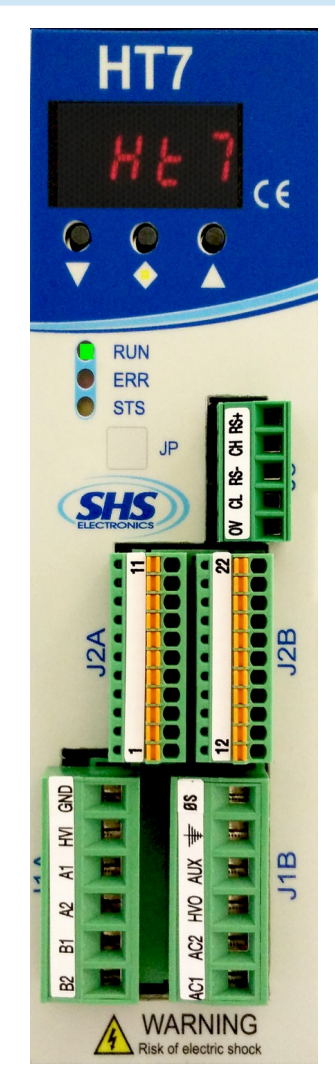

## **1.2 FIELDBUS Connector**

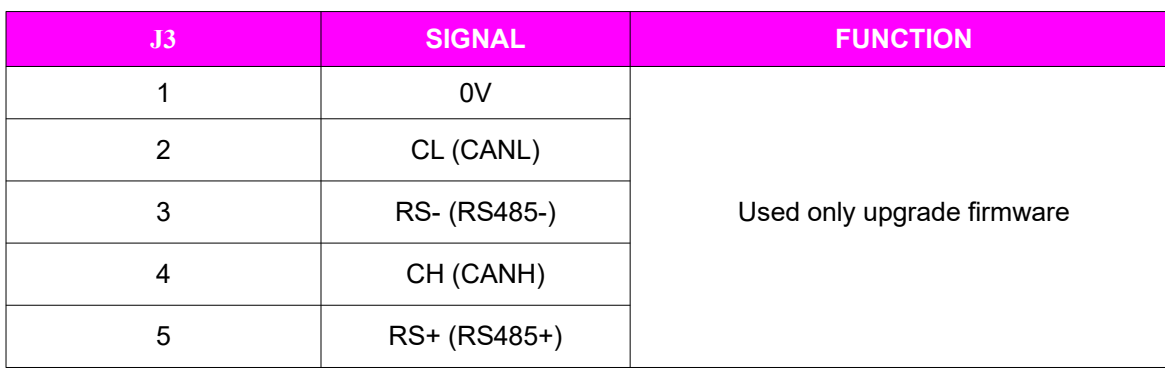

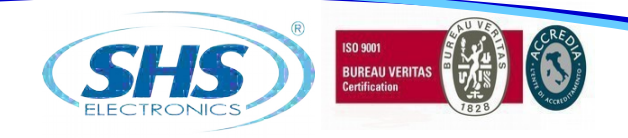

# **1.3 Input / Output Connectors**

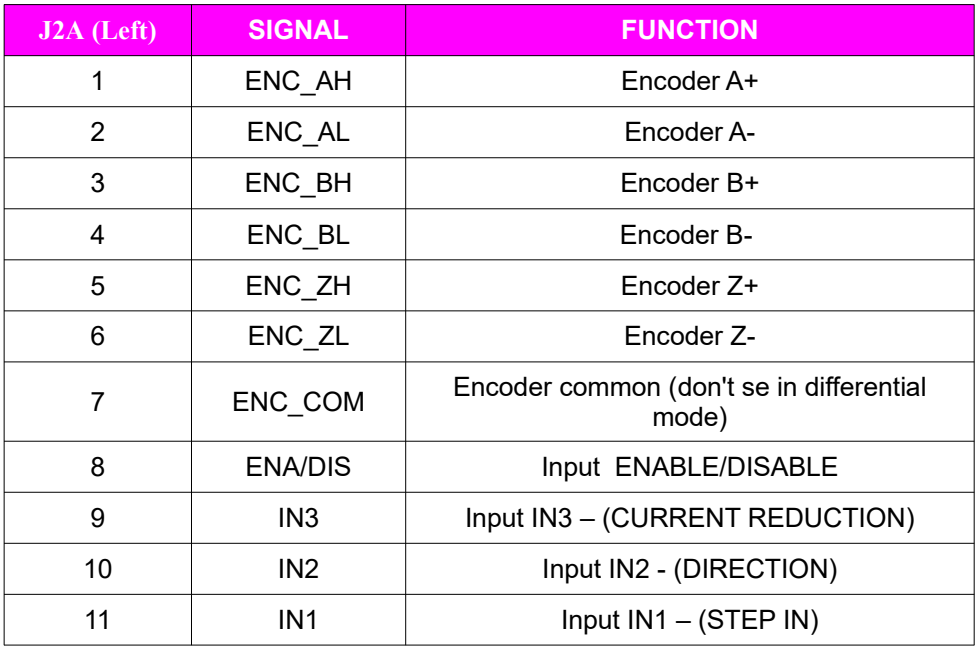

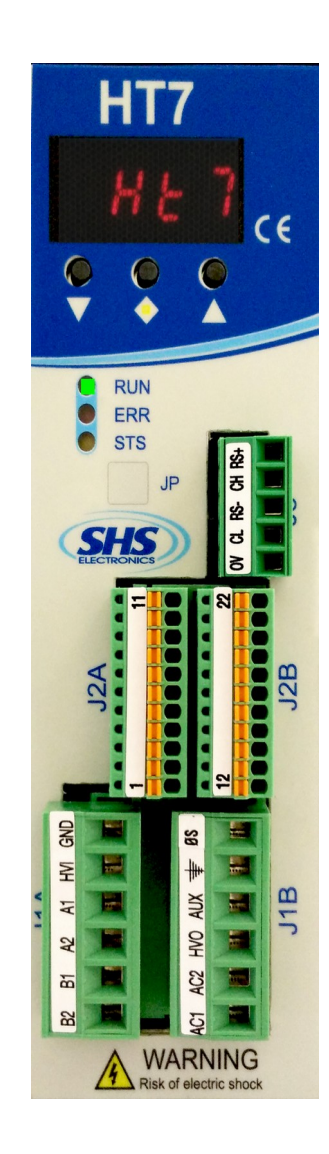

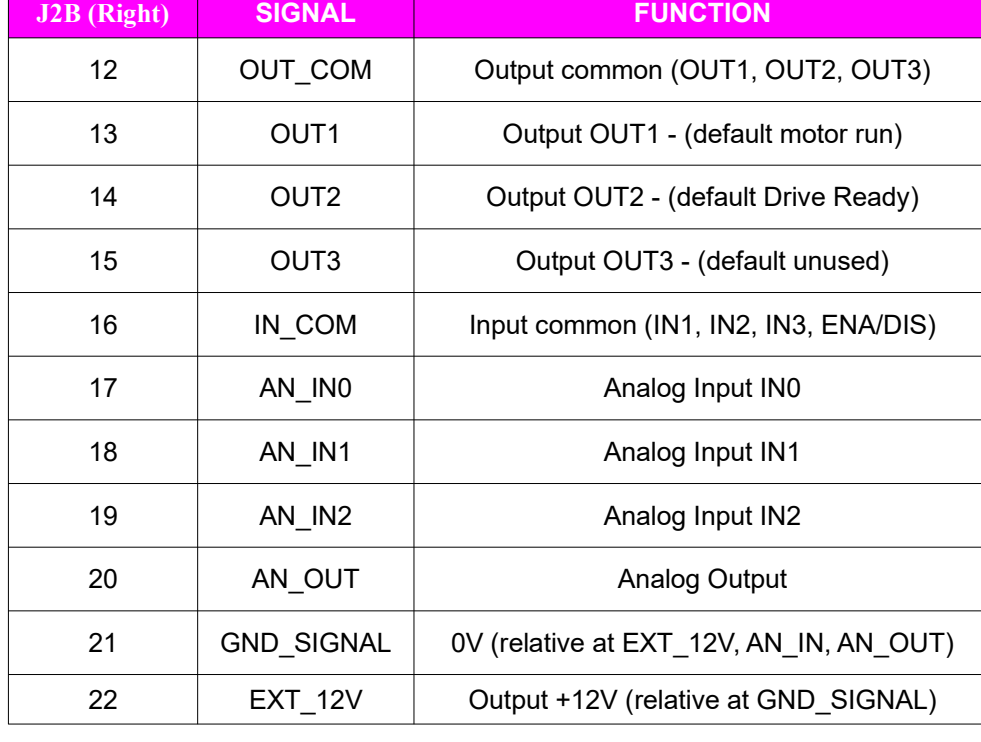

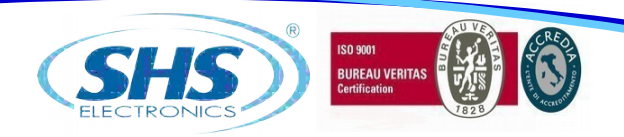

## **1.4 DIP SWITCH**

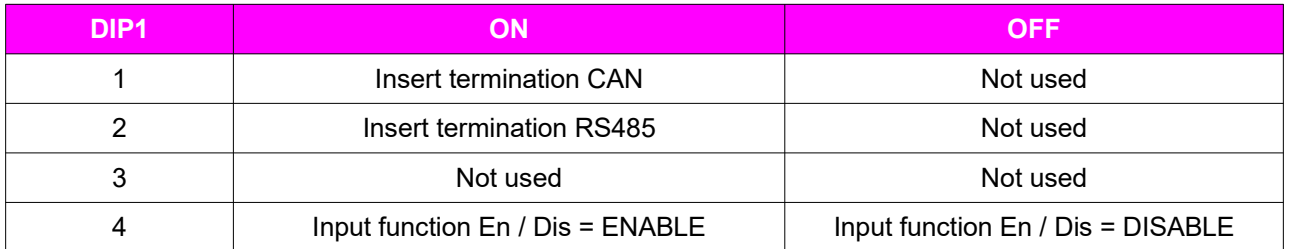

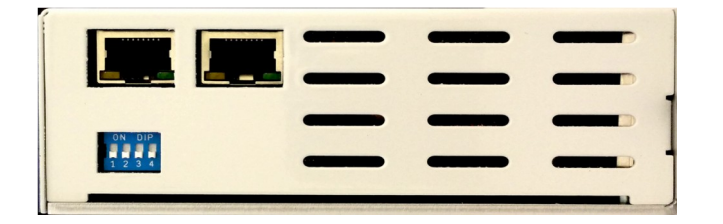

Only HT7xx PN, EC, EI model is supplied of double RJ45 interface ( upper pictures ). The RJ45 connections can be used interchangeably in PN and EI model.

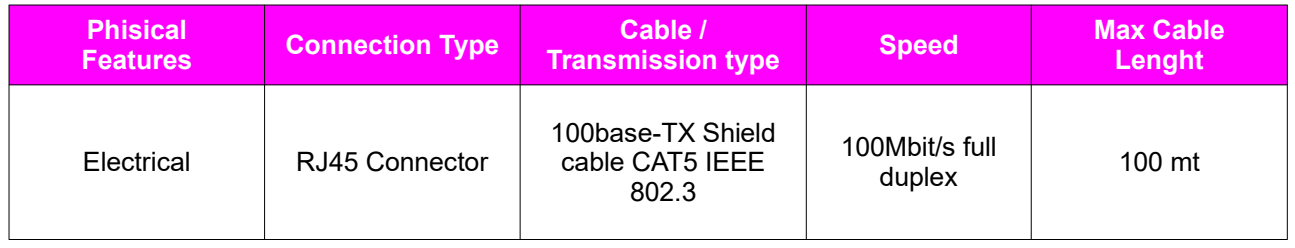

### **1.5 Status LEDS**

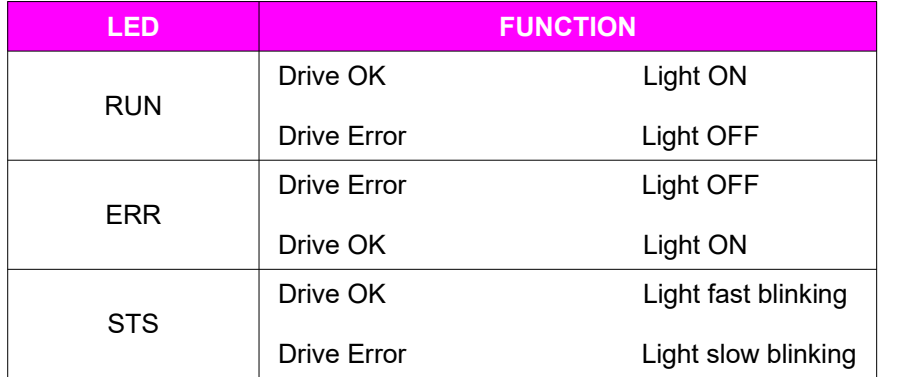

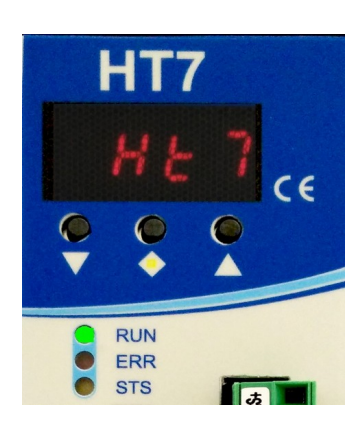

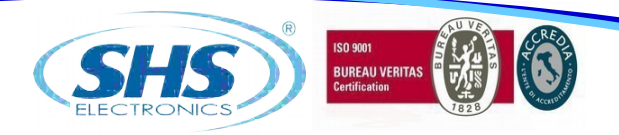

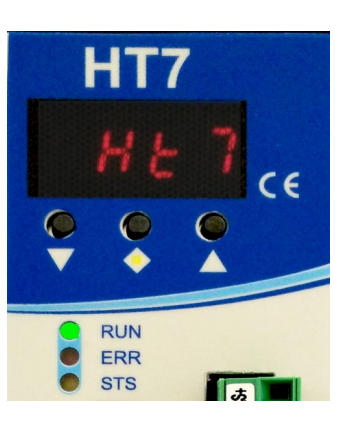

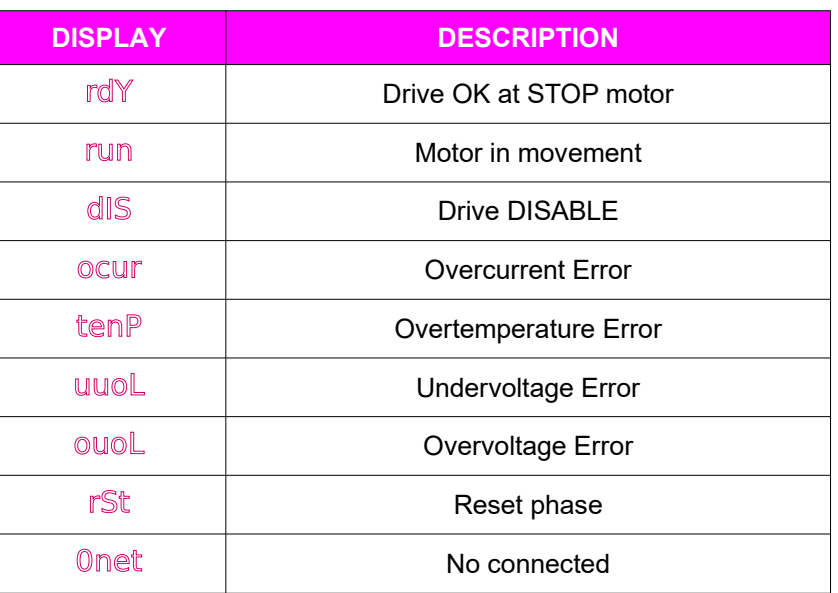

### **1.6 Protection / Display messages**

Drive is provided with protections against overtemperature, overvoltage, undervoltage, short-circuits among outputs and among outputs and the positive power pole, no-phase motor connection. If one of the mentioned conditions occurs, drive disables the power bridge and shows an error condition on the display.

To restore overcurrent protection tou must restart the unit.

The decimal point to the left indicates the status RX, while the one on the right indicates the status of the communication interface TX.

7

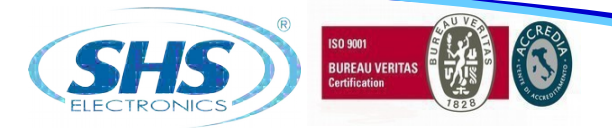

#### **1.7 Parameters setting**

By using the buttons below the display (hereinafter referred to as  $[\vee]$ ,  $[\triangle]$ ,  $[\wedge]$ ) you can parameterize the drive:

To access to main menù, press [ $\vee$ ] + [ $\leq$ ], it will visualized " **Menu** " for 1 sec, after the parameter " **p001** " From the main menu to select the parameter to be changed press the button  $[\vee]$  or  $[\wedge]$ . From main menù to visualize the actual value of parameter press  $[\diamondsuit]$ .

From the parameter to change the value press  $[\sqrt{\ }]$  or  $[\wedge]$ 

From the parameter to store the value press the button  $\le$  for 1 sec and it will appear " **MeMO** "

From the parameter to come back at main menù without modify any conditions, press  $\leq$  less than 1 sec (don't will appear " **Memo**").

From the main menù to go out press  $\lceil \diamondsuit \rceil + \lceil \wedge \rceil$ .

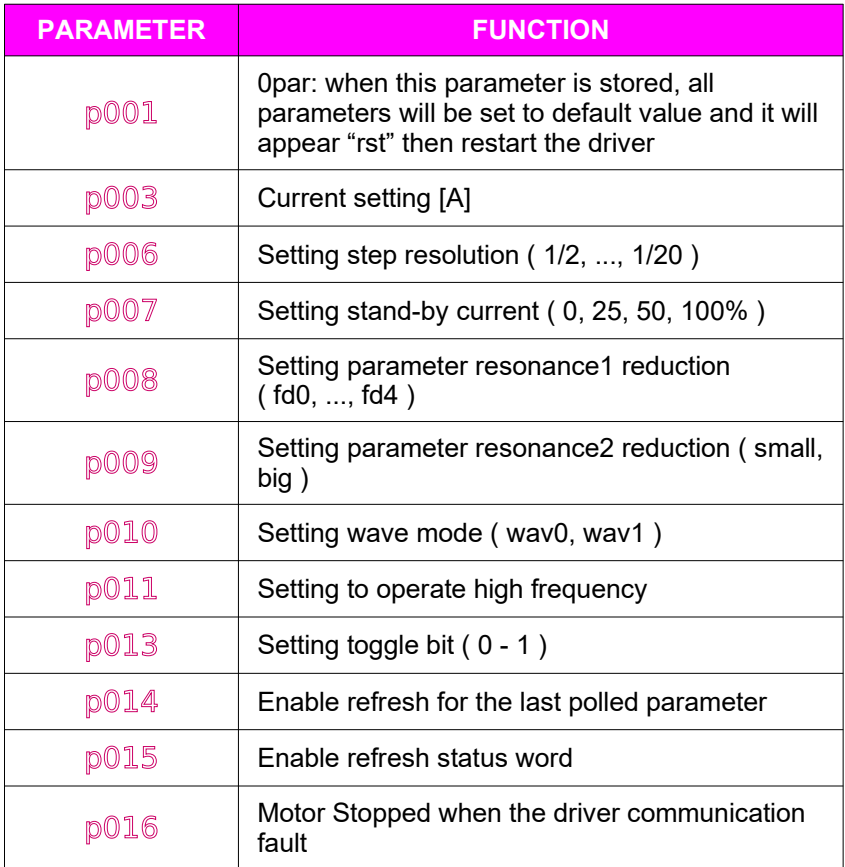

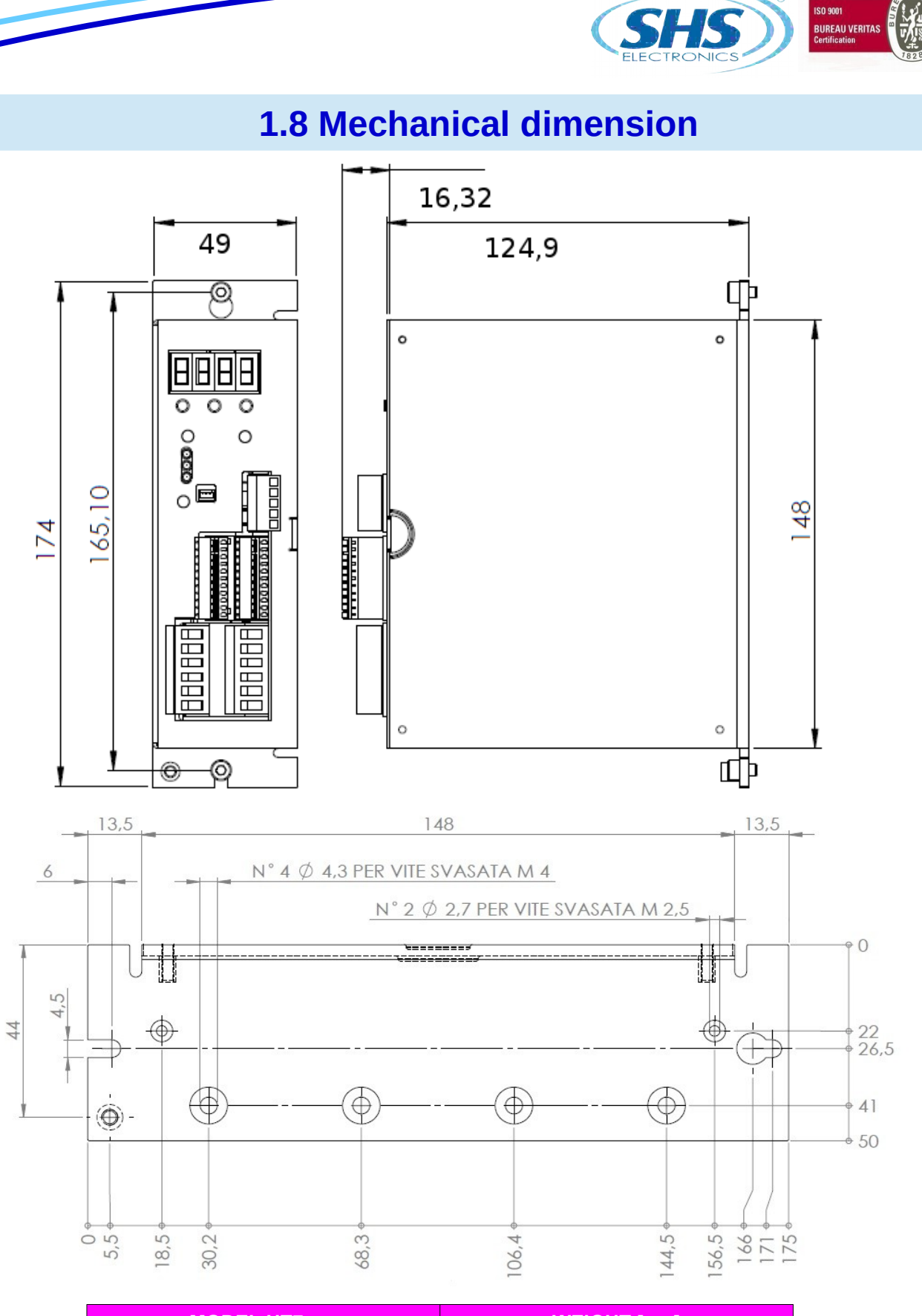

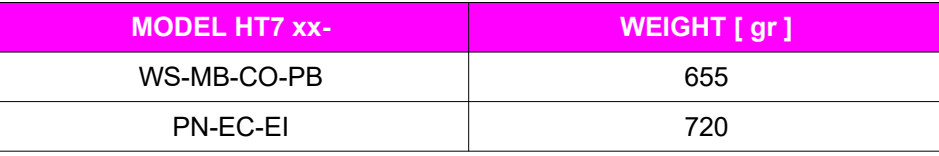

www.shsitalia.it info:shsbox@shsitalia.it

ISO 9001<br>BUREAU VERITAS<br>Certification

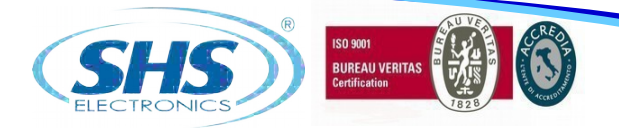

### **2. CONNECTIONS**

### **2.1 INSTALLATION NOTES**

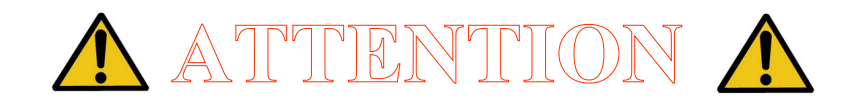

#### **DANGER OF ELECTRICAL SHOCK**

#### **ONLY QUALIFIED PERSONNEL SHOULD WORK ON THIS EQUIPMENT. DISCONNECT ALL POWER BEFORE WORKING ON EQUIPMENT. DANGEROUS VOLTAGES MAY EXIST AFTER POWER IS REMOVED! BEFORE WORKING ON EQUIPMENT CHECK DC BUS VOLTAGE OF DRIVES EACH TIME POWER IS REMOVED.**

### **2.2 AC Power Supply**

The transformer power is  $P=Var^*(Inf(tot) + 1)$ Where *P is VA power, Vac is secondary voltage in Volts and Inf(tot) is the sum of all nominal currents set in all* the drive to be supplied.

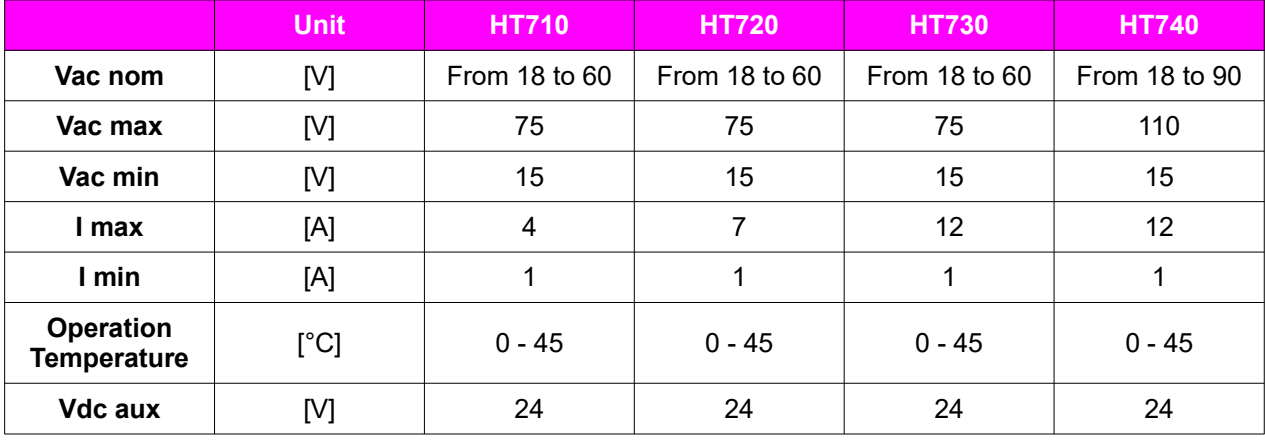

#### **NOTE: use a transformer with an isolated secondary, don't connect the secondary at ground.**

**Vac nom :** Range value of voltage by which the drive can be powered.

**Vac max:** Opertative Maximum voltage. Over this limit, the protection of maximum voltage inhibits the drive.

**Vac min:** Operative Minimum voltage. Under this limit, the protection of minimum voltage inhibits the drive.

**I max:** Maximum value of phase current.

**I min:** Minimum value of phase current.

**Operating temperature:** For any temperature over 45<sup>o</sup>C and any current over 6A a forced ventilation is necessary.

**Vdc aux**: Logic power supply.

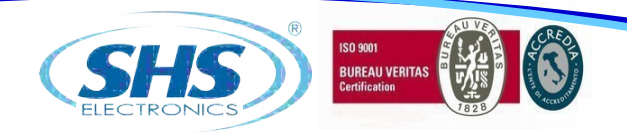

#### **WIRING DIAGRAM:**

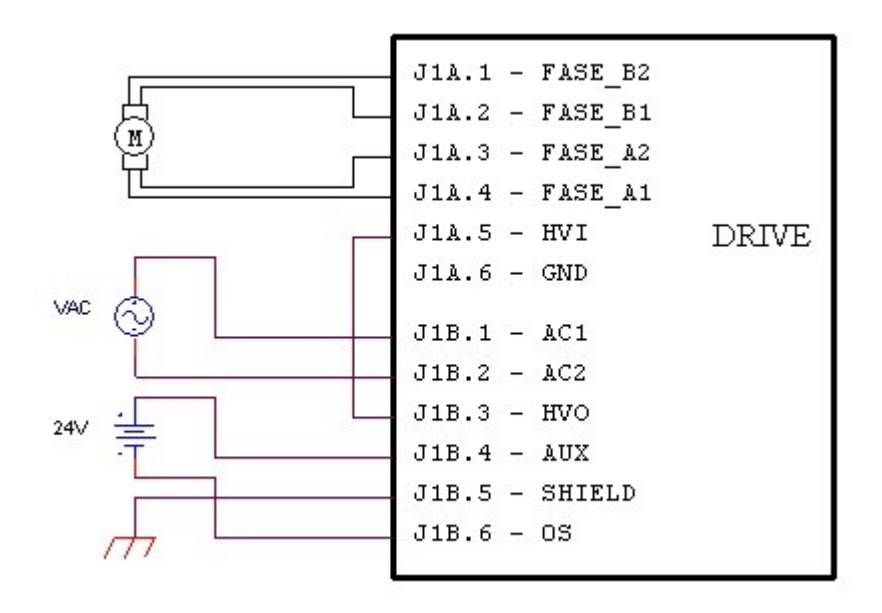

In AC power mode do not connect GND signals between two or more HT7 drives:

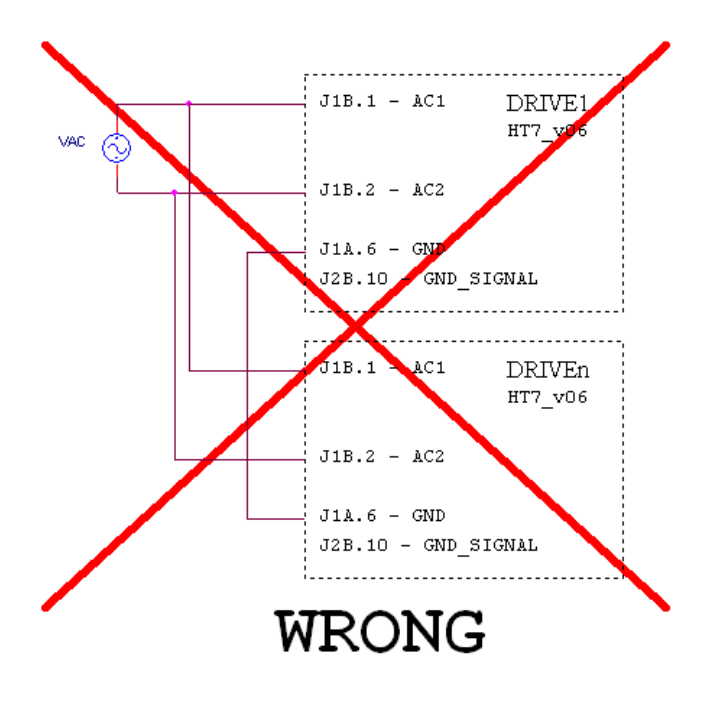

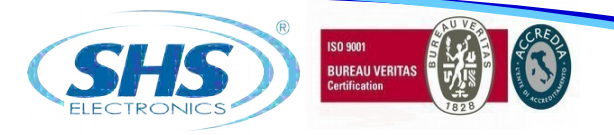

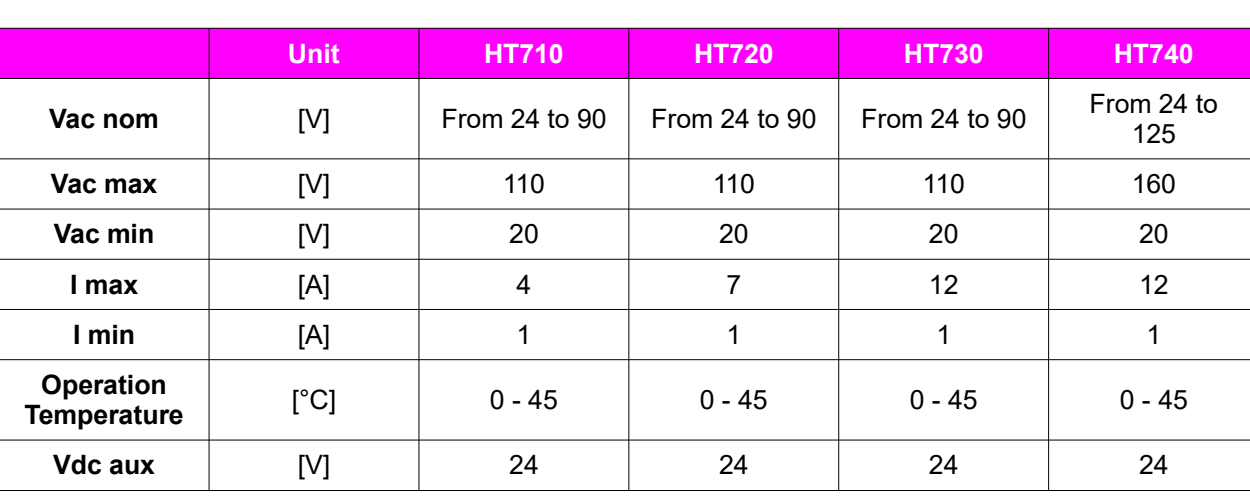

### **2.3 DC POWER SUPPLY**

**Vdc nom :** Range value of voltage by which the drive can be powered.

**Vdc max:** Operating Maximum voltage. Over this limit, the protection of maximum voltage inhibits the drive. **Vdc min:** Operating Minimum voltage. Under this limit, the protection of minimum voltage inhibits the drive. **I max:** Maximum value of phase current.

**I min:** Minimum value of phase current.

**Operating temperature:** For any temperature over 45°C and any current over 6A a forced ventilation is necessary.

**Vdc aux**: Logic power supply.

#### **WIRING DIAGRAM:**

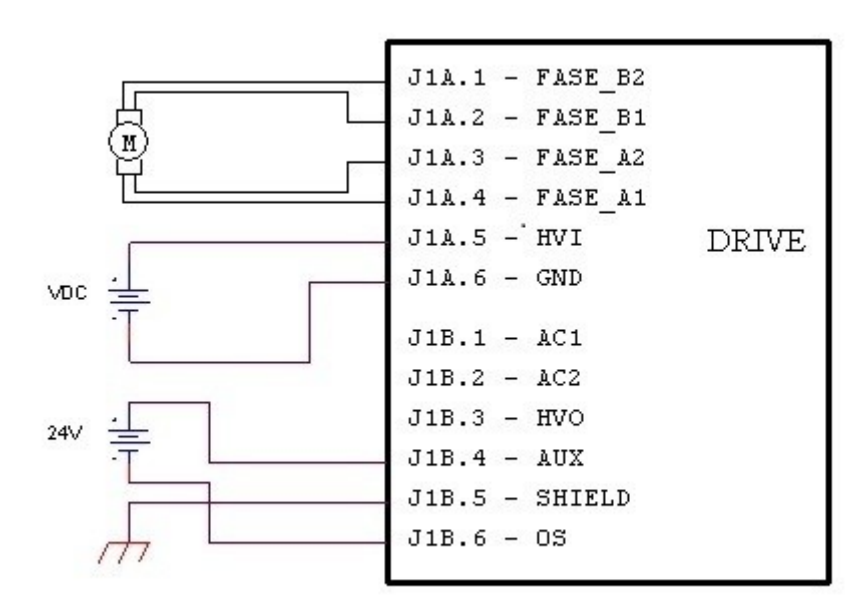

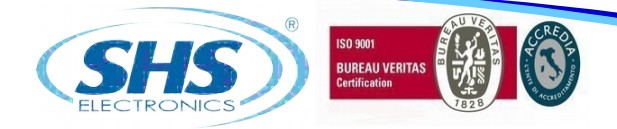

### **2.4 Inputs / Outputs**

Digital inputs and outputs pins are isolated from power.

- Single Ended inputs are NPN/PNP type selectable through COM-IN pin.<br>• Differential input are TTL compatible and can be 24V compatible PNP th
- Differential input are TTL compatible, and can be 24V compatible PNP through COM-ENC pin.
- Outputs are NPN/PNP type selectable through COM-OUT (10mA max for OUT1, 100mA max for OUT2 and OUT3). On request the outputs can be equipped with OptoMOS devices (maximum current 400mA, 60V).

Analog inputs and outputs pins are not isolated from power, they have range 0 to 10V.

#### INPUTS FEATURES:

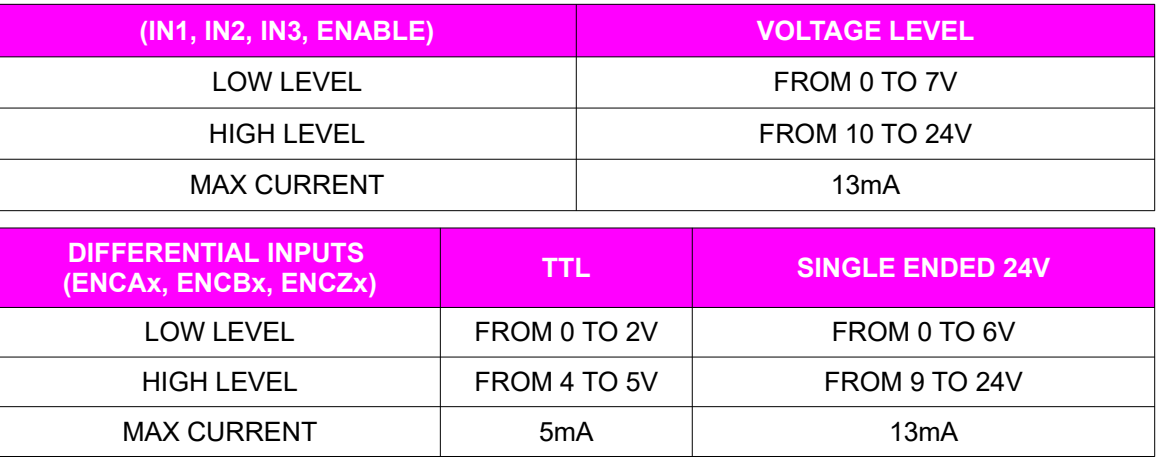

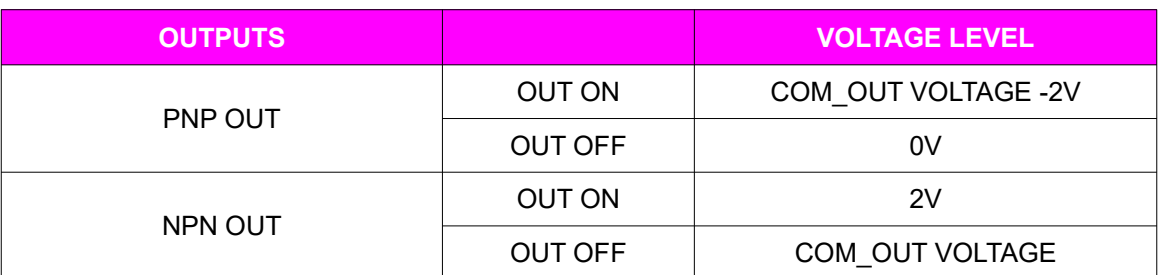

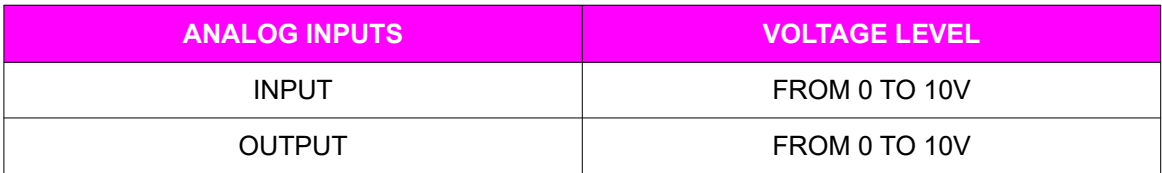

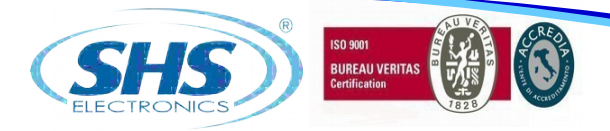

## **2.5 Digital Inputs**

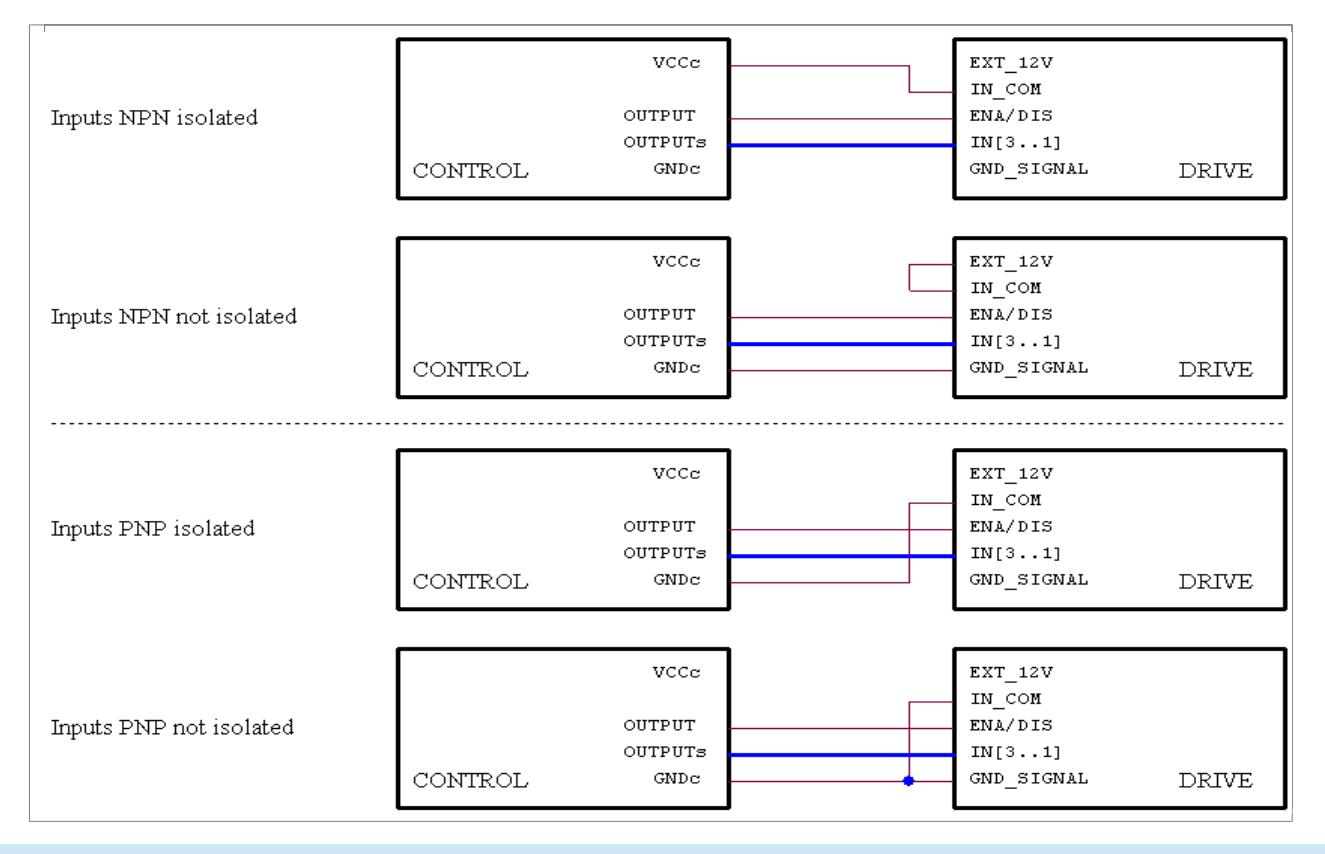

## **2.6 Digital Outputs**

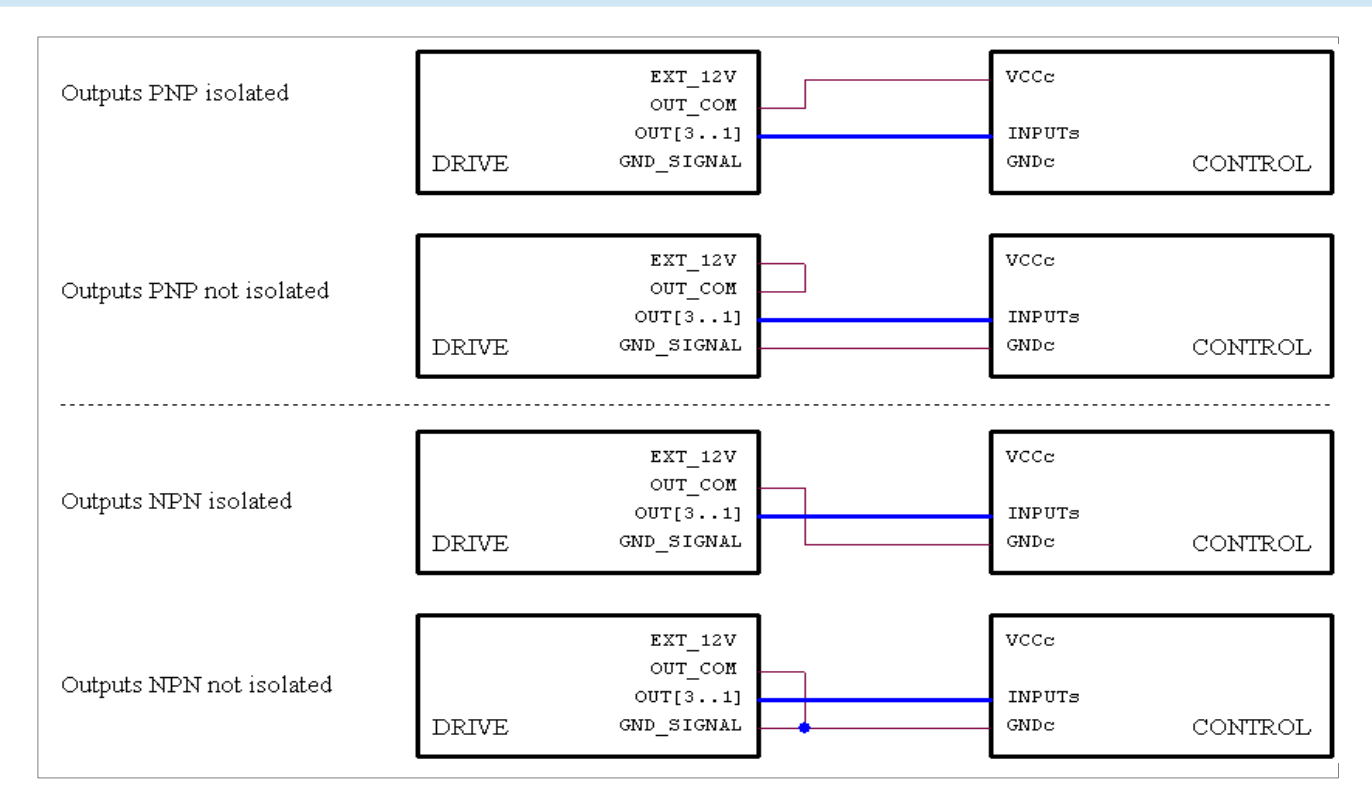

www.shsitalia.it info:shsbox@shsitalia.it

14

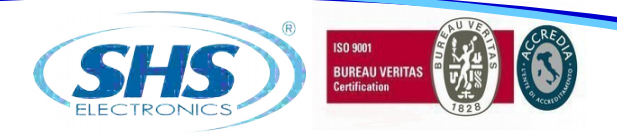

### **2.7 Encoder Inputs**

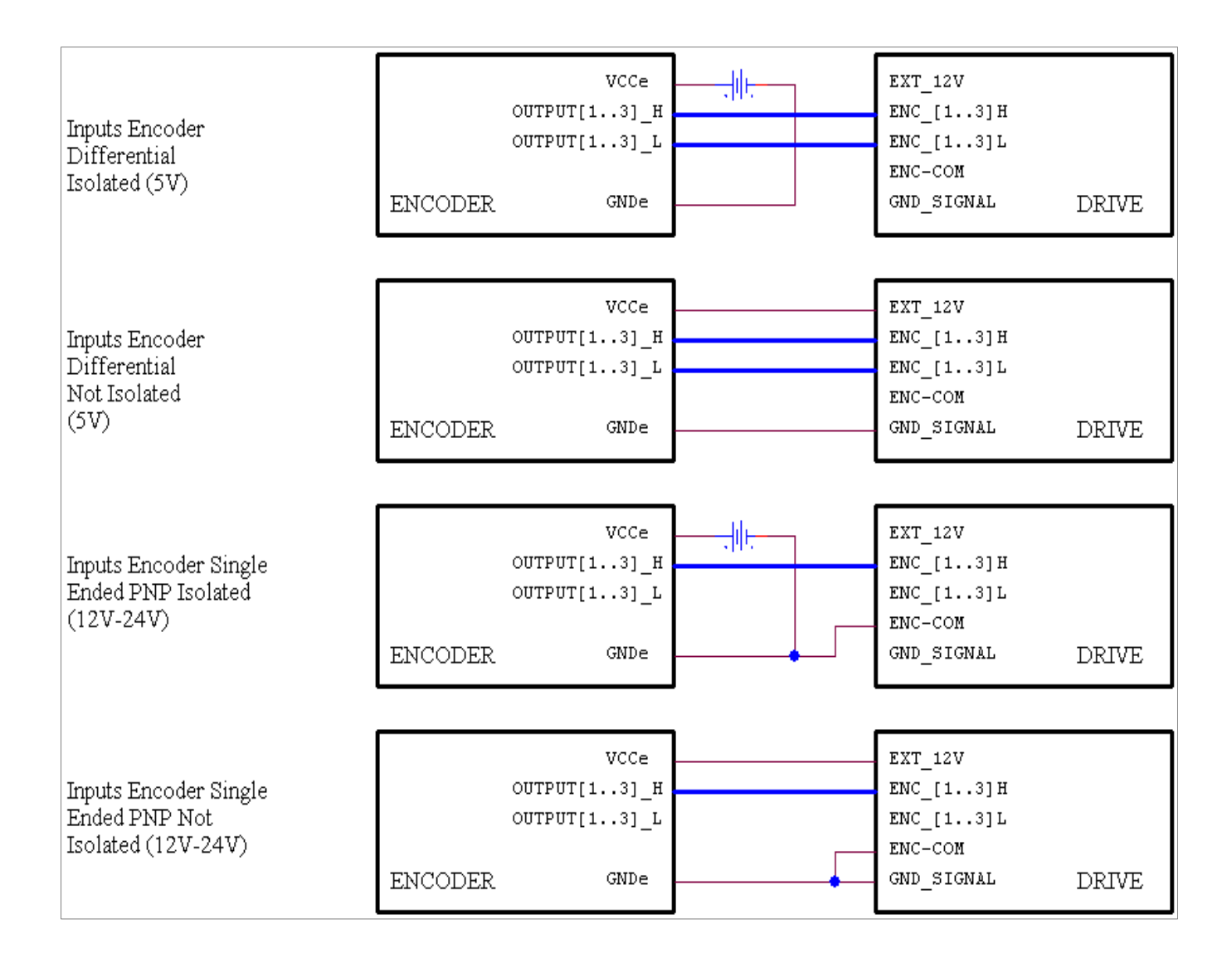

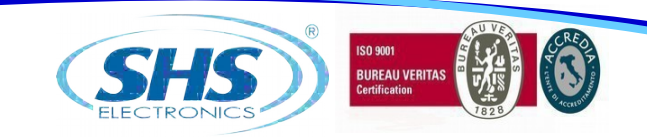

# **2.8 Analog Inputs / Outputs**

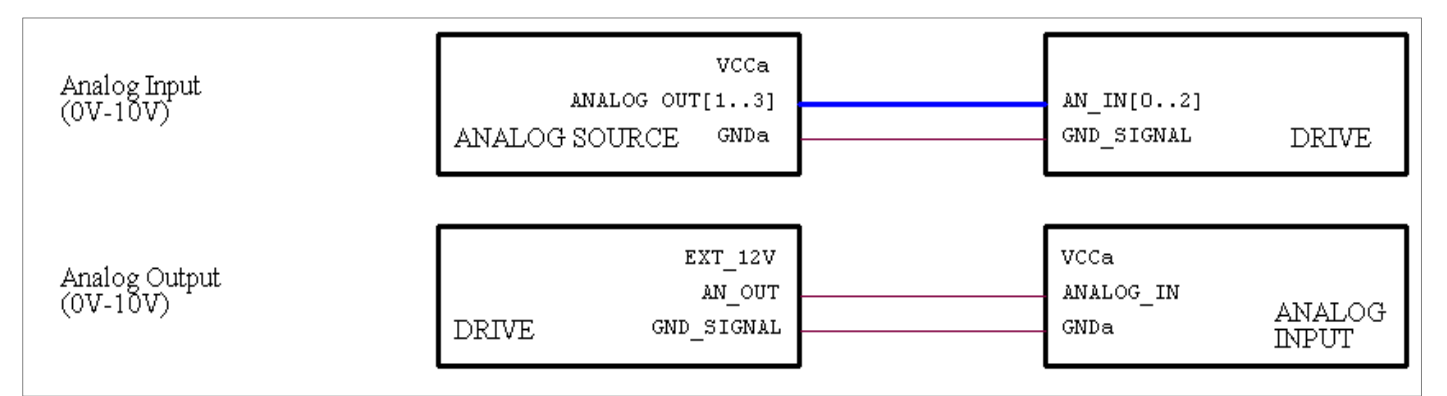

**Note: we suggest to use isolated inputs scheme, no electrical connections between control and drives.**

### **3. OPERATING MODE**

The driver can be operated in the follwing modes:

• PROFINET

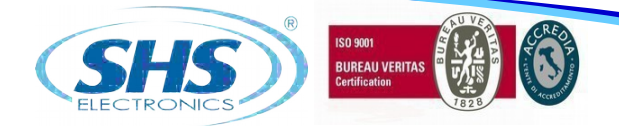

### **3.1 SETTING ON THE PROFINET MASTER**

Use the device master file "**GSDML-v2,31-SHS-HT7-20160125.xml**" to configure your communication software on the master.

# **3.2 DATA COMMUNICATION VIA PROFINET**

The data format used is Motorola ("Big Endian").

PROFINET structure:

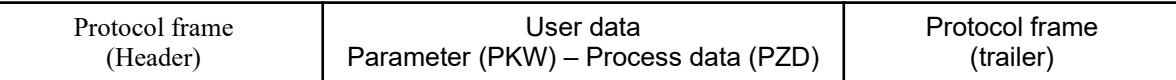

#### **User data structure from MASTER to SLAVE (HT7 drive):**

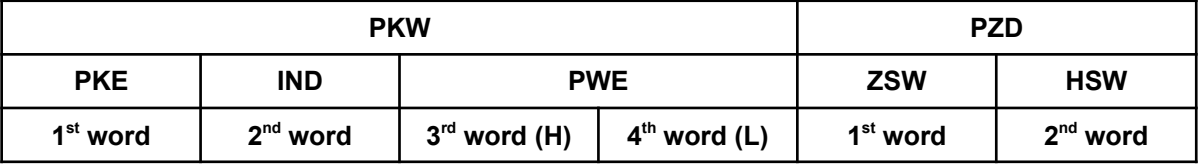

- PKW: Parameter identifier value
- PZD: Process data
- PKE: Parameter idetifier
- IND: Index (not used. Set to 0)
- PWE: Parameter value
- ZSW: Control word 1 (see pag.16)
- HSW: Main setpoint (not used. Set to 0)

#### **Parameter Identifier (PKE) (1st Word):**

The parameter identifier (PKE) is always a 16-bit value. Bits 0 to 10 contain the number of the desired parameter (PNU). Refer to the parameter listing (Chapter 5.4) Bits 12 to 15 contain the task or reply identifier (AK).

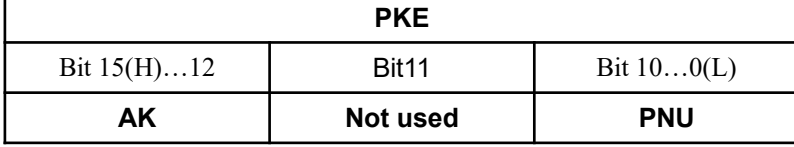

AK: Task or reply identifier PNU: Parameter number

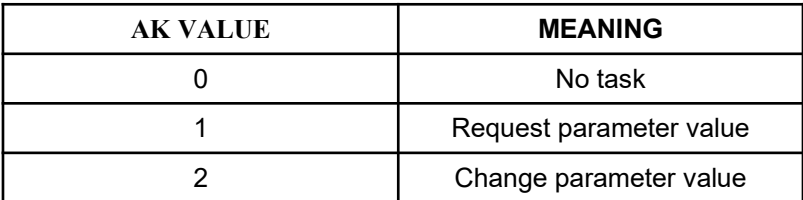

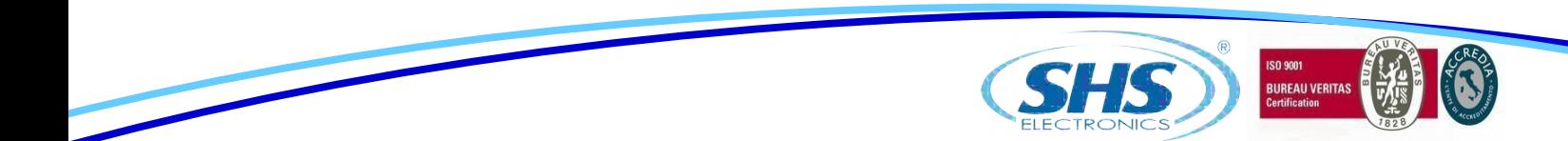

#### **User data structure from SLAVE (HT7 drive) to MASTER:**

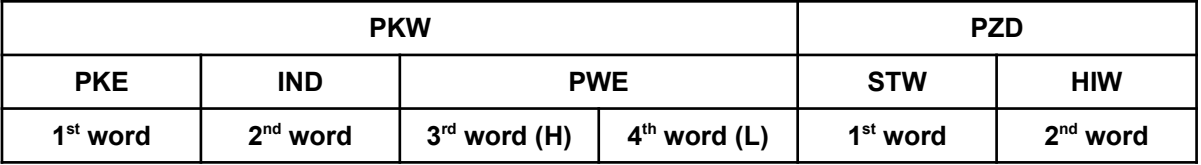

PKW: Parameter identifier value

PZD: Process data

PKE: Parameter idetifier<br>IND: Index (not used)

IND: Index (not used)<br>PWE: Parameter value

Parameter value

STW: Status word 1 (see pag.16)

HIW: Main actual value (not used)

#### **Parameter Identifier (PKE) (1st Word):**

The parameter identifier (PKE) is always a 16-bit value.

Bits 0 to 10 contain the number of the desired parameter (PNU). Refer to the parameter listing (Chapter 5.4) Bits 12 to 15 contain the task or reply identifier (AK).

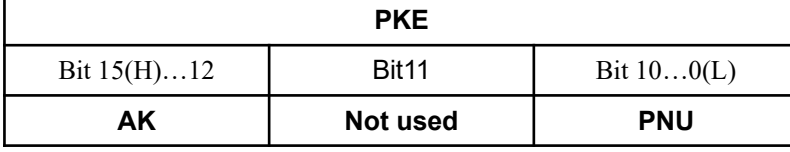

AK: Task or reply identifier

PNU: Parameter number

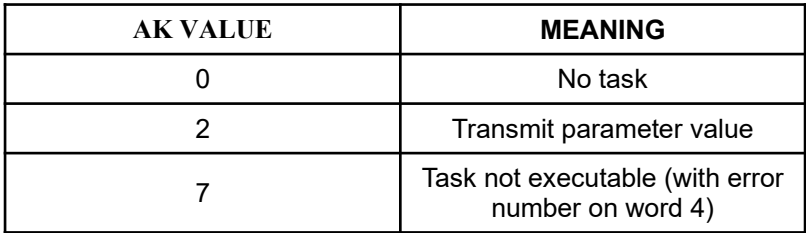

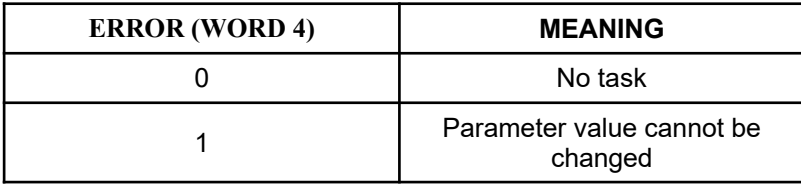

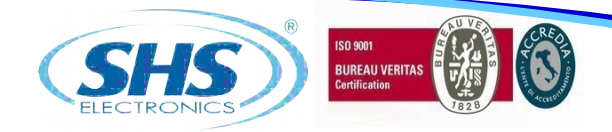

## **3.3 PROFINET CONTROL BITS**

#### *BITS ZSW – MASTER SLAVE*

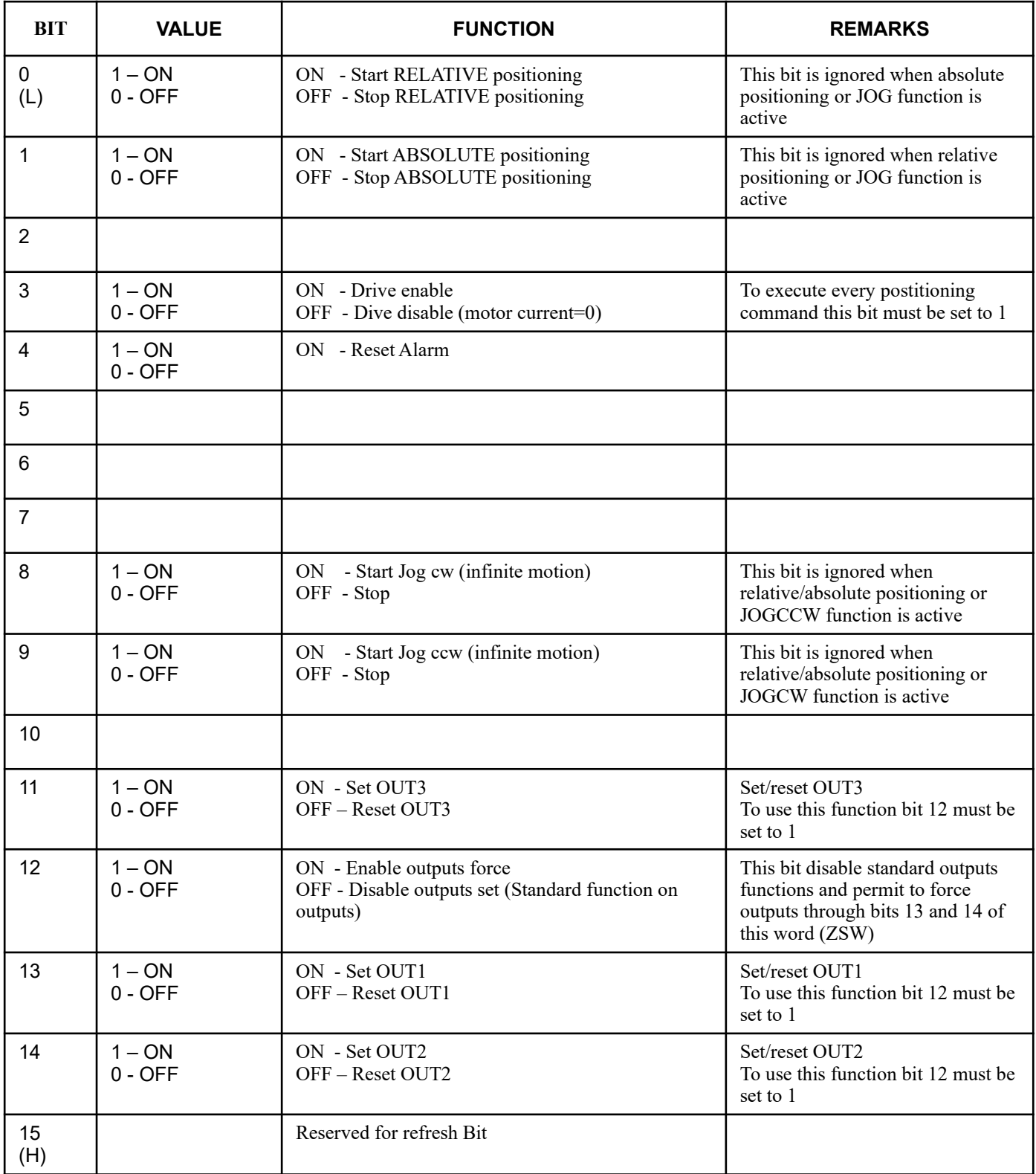

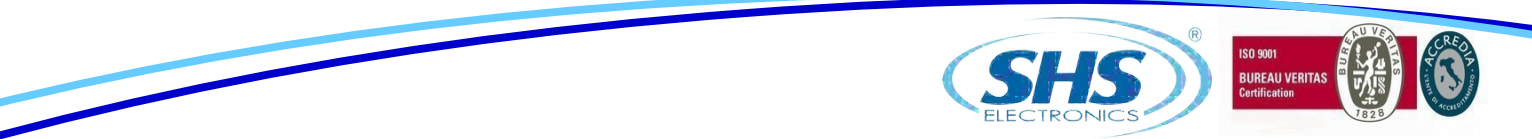

#### *BITS STW – SLAVE*  $\Rightarrow$  *MASTER*

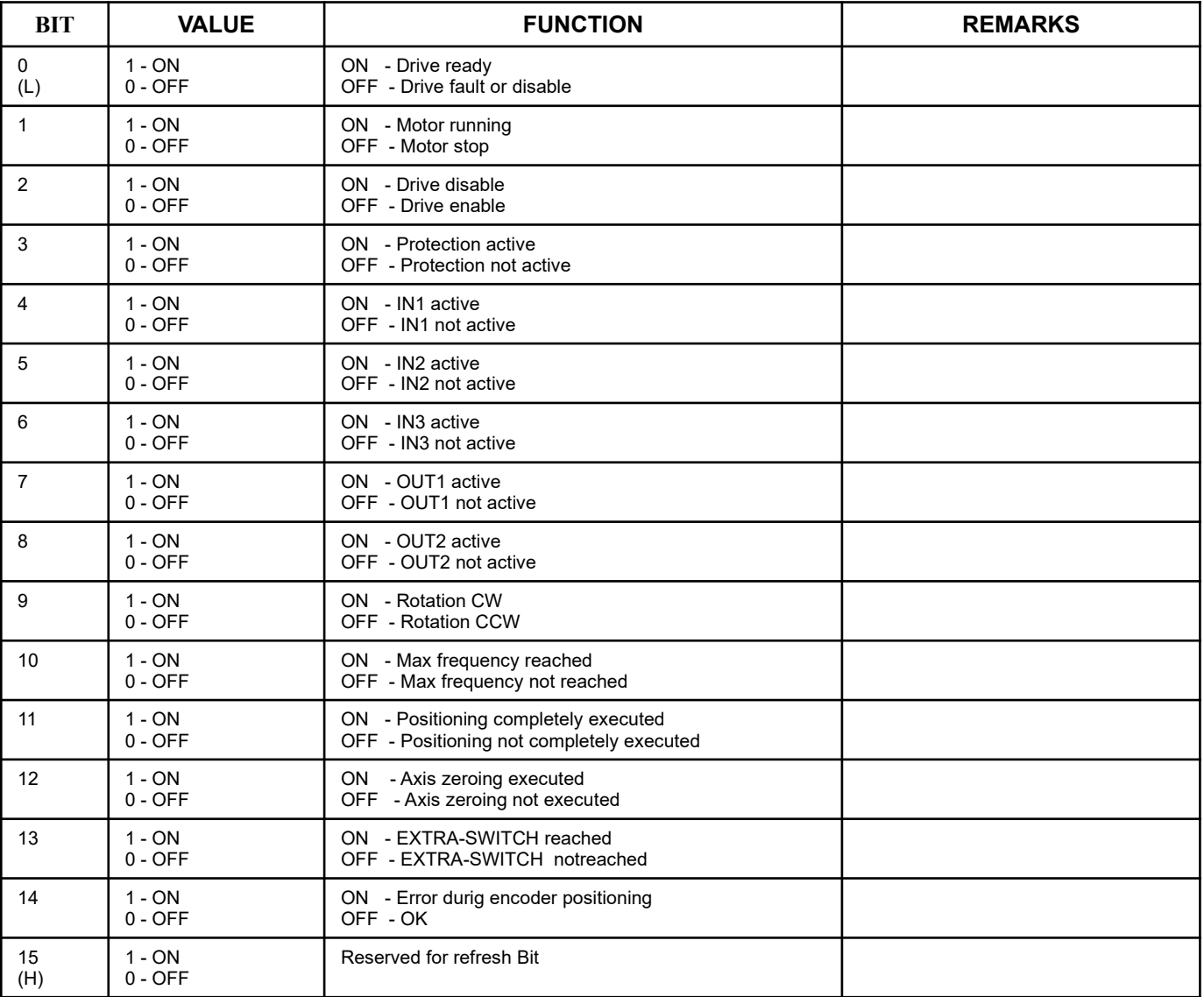

## **3.4 ZSW BITS POSITIONING TIMING**

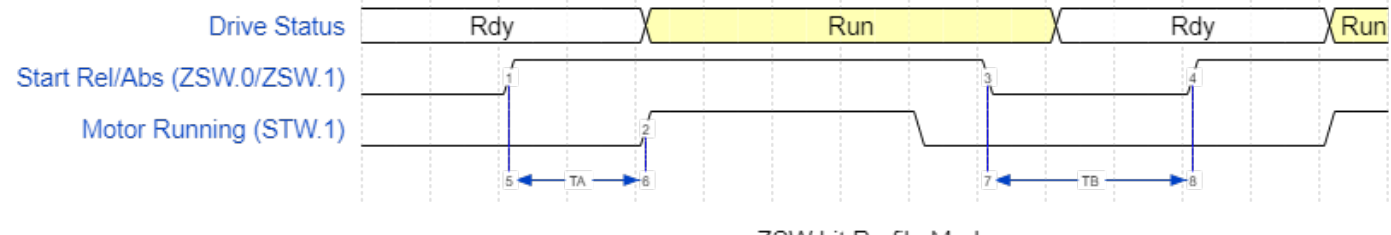

ZSW bit Profile Mode

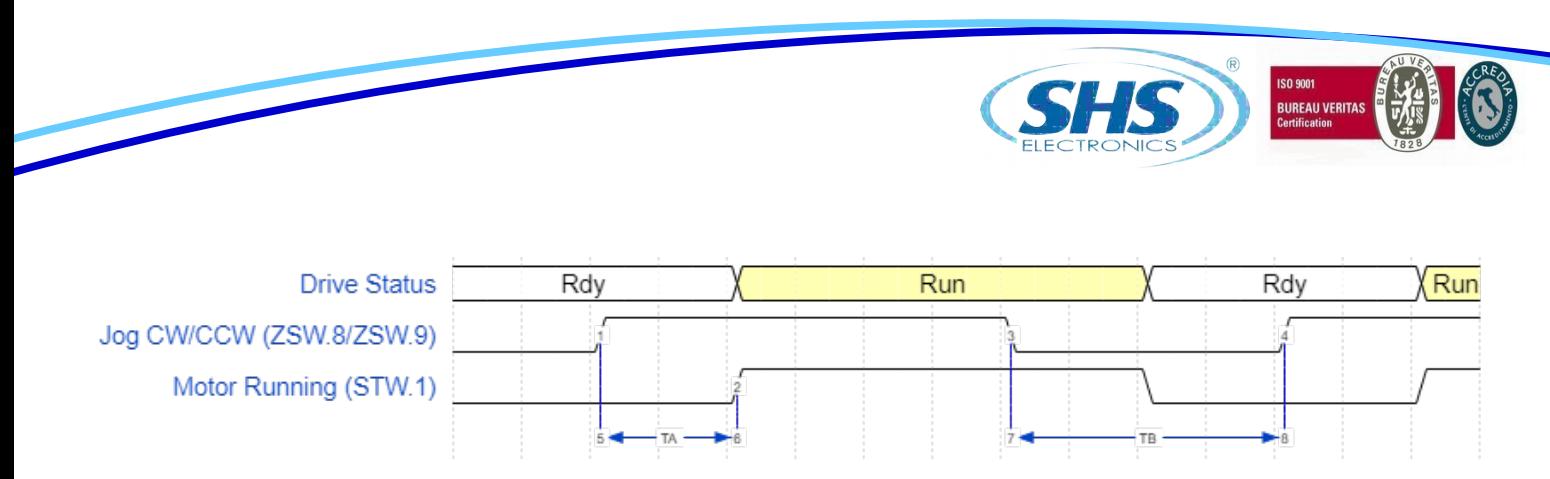

ZSW bit Jog Mode

#### TA = time to START motor: **maximum 30 ms**

TB = time between falling edge and rising edge of start signal: **minimum 50 ms**

#### **COMMAND SEQUENCE TO EXECUTE A POSITIONING:**

#### RELATIVE POSITIONING:

- Enable driver (ZSW BIT 3)
- Set relative quote (PNU 7)
- Set start relative positioning bit (ZSW BIT 0) to 1
- Wait TA time to START motor (minimum 30ms) or front 0-1 of motor running bit (STW BIT 1)
- Wait end of positioning (front 1-0) or zero level of motor running bit (STW BIT 1)
- Set start relative positioning bit (ZSW BIT 0) to 0
- Wait TB time (minimum 50ms) and start new positioning. If TB is not respected motor may be not start

#### ABSOLUTE POSITIONING:

- Enable driver (ZSW BIT 3)
- Set absolute quote (PNU 8)
- Set start absolute positioning bit (ZSW BIT 1) to 1
- Wait TA time to START motor (minimum 30ms) or front 0-1 of motor running bit (STW BIT 1)
- Wait end of positioning (front 1-0) or zero level of motor running bit (STW BIT 1)
- Set start absolute positioning bit (ZSW BIT 1) to 0
- Wait TB time (minimum 50ms) and start new positioning. If TB is not respected motor may be not start

#### JOG CW / JOG CCW:

- Enable driver (ZSW BIT 3)
- Set JOG CW (ZSW BIT 8) or JOG CCW (ZSW BIT 9) to 1 (start motor)
- Wait TA time to START motor (minimum 30ms) or front 0-1 of motor running bit (STW BIT 1)
- Set JOG CW (ZSW BIT 8) or JOG CCW (ZSW BIT 9) to 0 (stop motor)
- Wait zero level of motor running bit (STW BIT 1)
- Wait TB time (minimum 50ms) to start new JOG. If TB is not respected motor may be not start

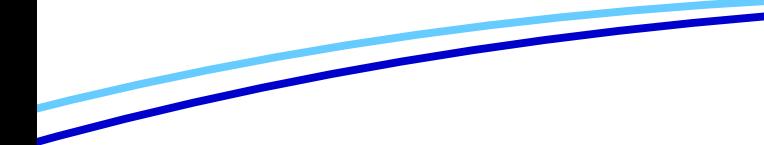

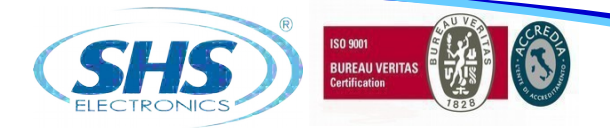

#### HOMING:

- Connect switch or proximity sensor (NO or NC) to IN1
- Enable driver (ZSW BIT 3)
- Set maximum frequency PNU 1 (in homing function it represents home search speed)
- Set minimum frequency PNU 0 (in homing function it represents sensor disengage speed)
- Start homing (PNU 18) with a parameter 0x01 (HEX) for NC sensor or 0x11 (HEX) for NO sensor on IN1

#### Sensor not engaged:

When you write PNU 18 the motor starts immediately in CCW direction with maximum speed, then it stops on sensor and starts in CW direction with minimum speed to disengage sensor then stops and set position register (PNU 10) to 0.

It's very important that the motor stops with sensor engaged without get over it. To avoid this it is possible reduce maximum frequency or reduce ramp (PNU 2)

#### Sensor engaged:

When you write PNU 18 the motor starts immediately in CW direction with minimum speed to disengage the sensor then it stops and set position register (PNU 10) to 0.

NOTE: If motor starts in wrong direction during homing you must change motor phases connection (swap A1 with A2 clamps).

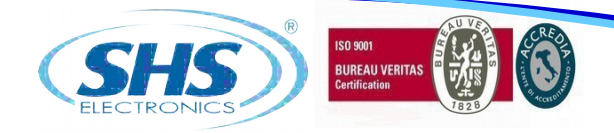

# **3.5 PARAMETERS**

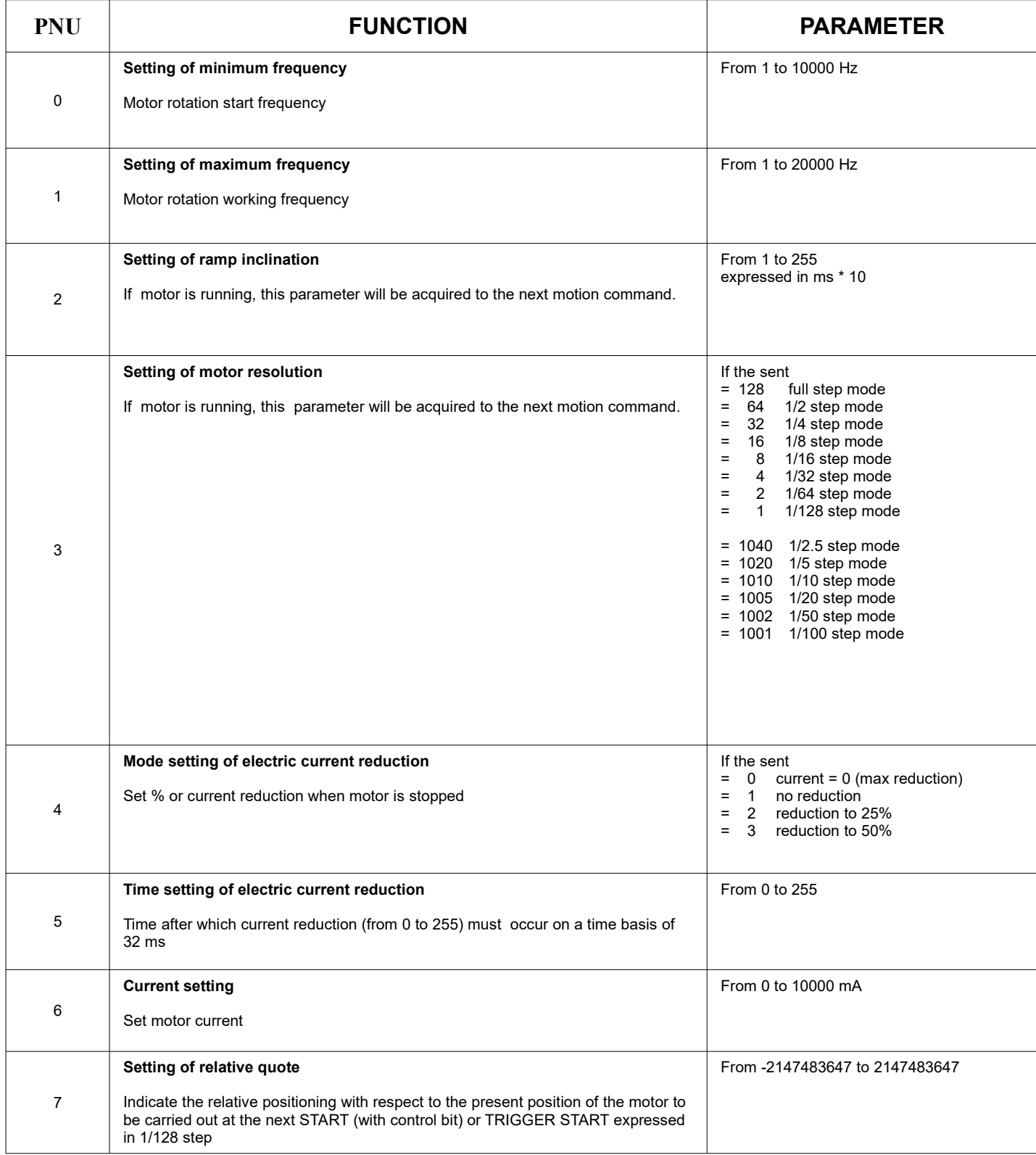

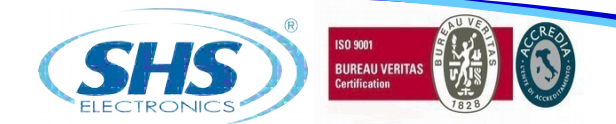

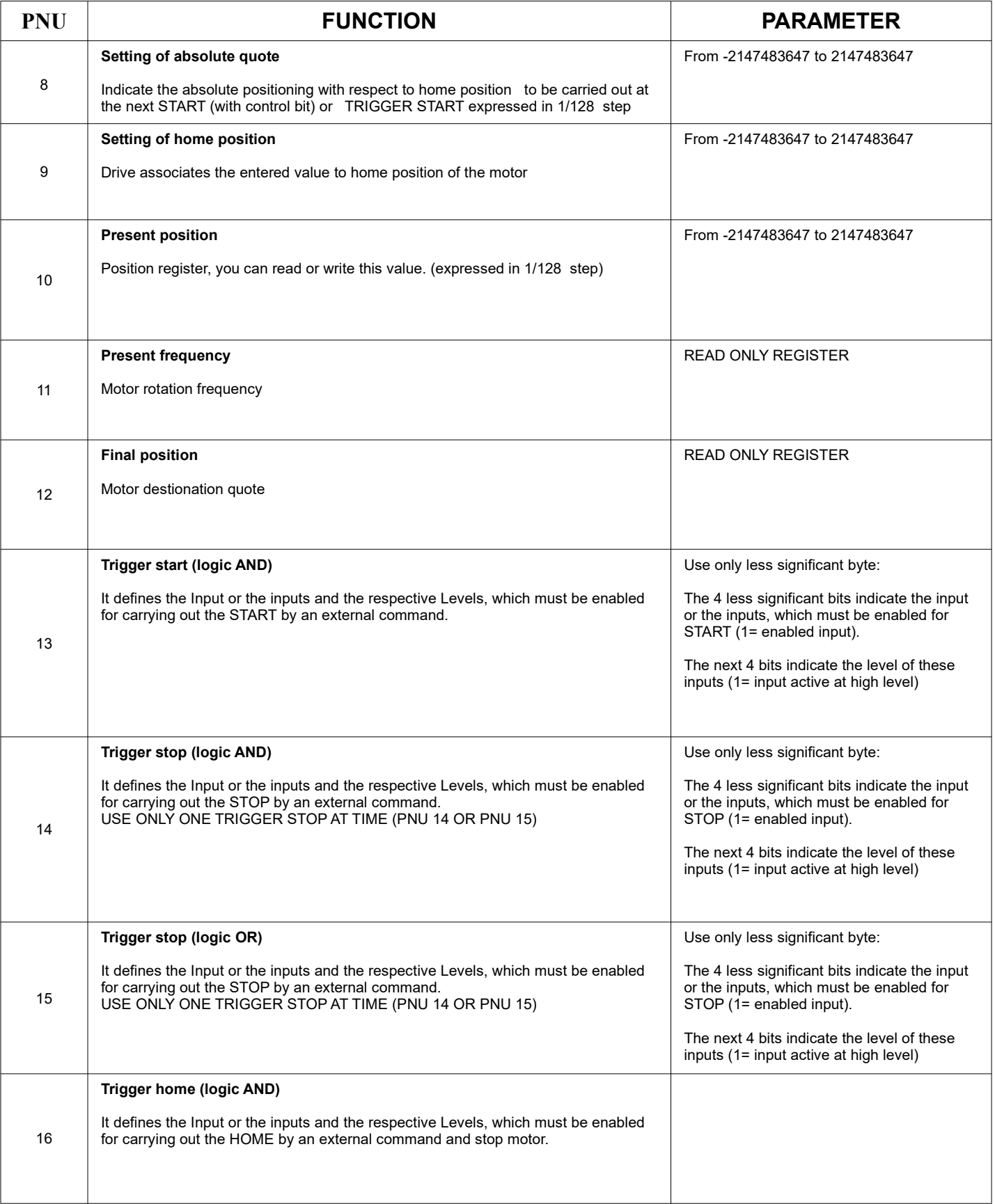

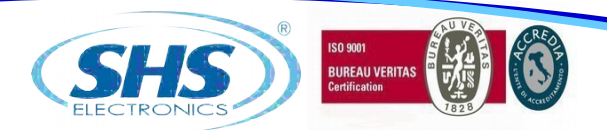

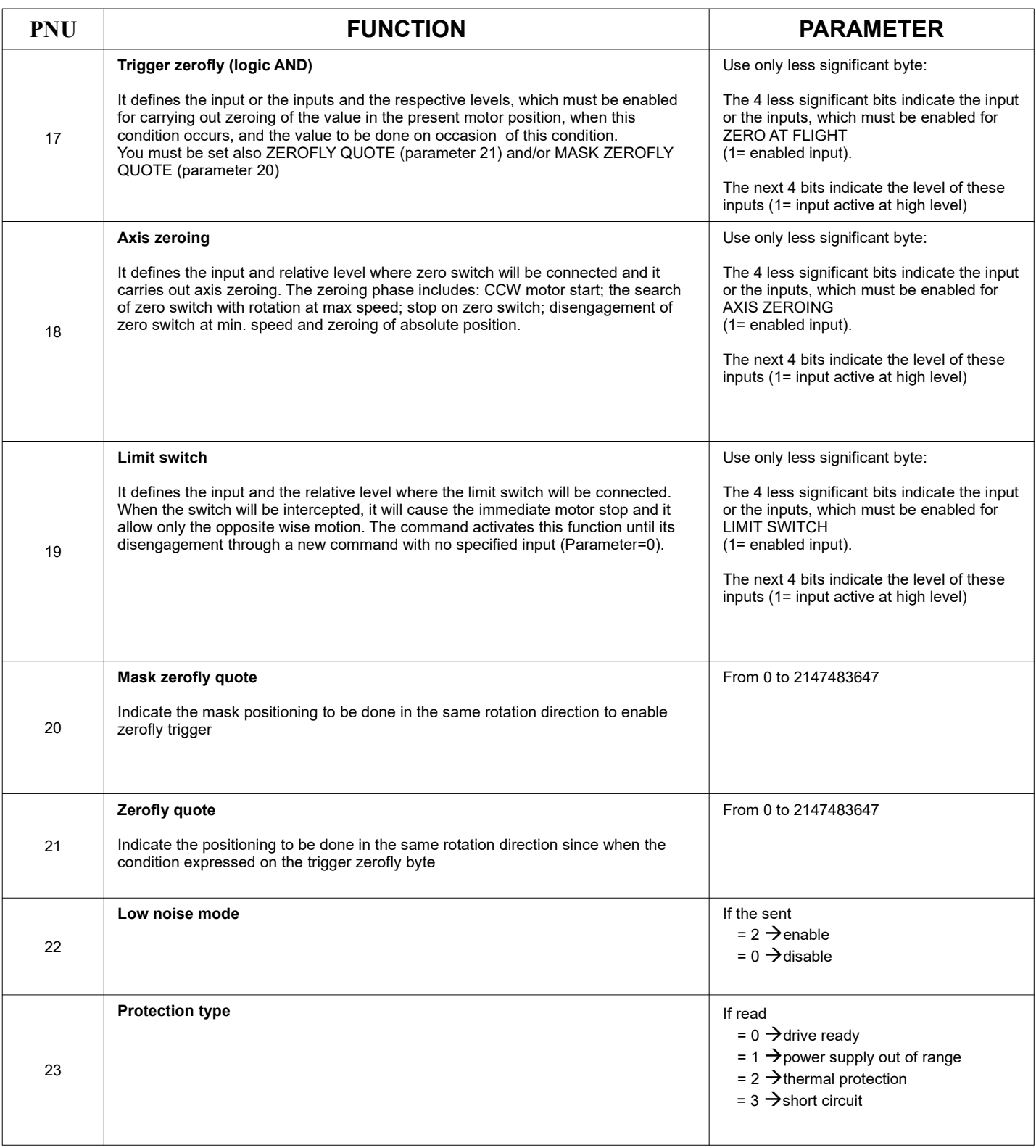

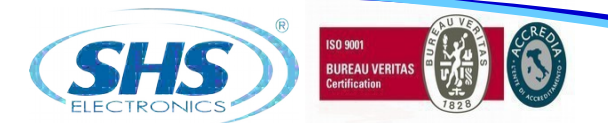

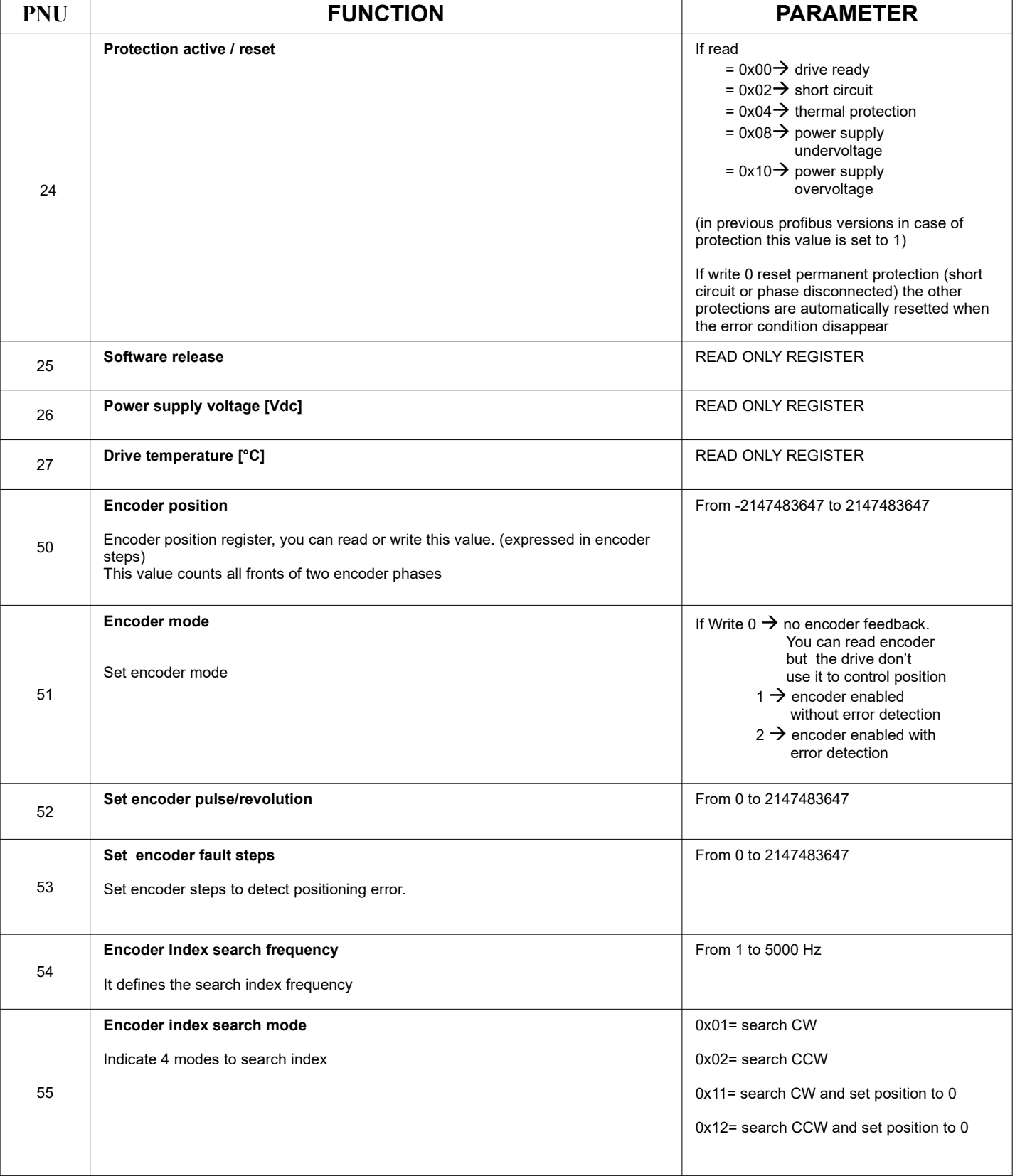

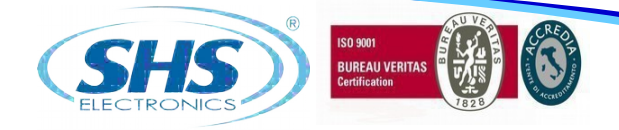

### **4. HT7 MODELS CODE**

# **HT7xxKK - yyyyy / Zzz**

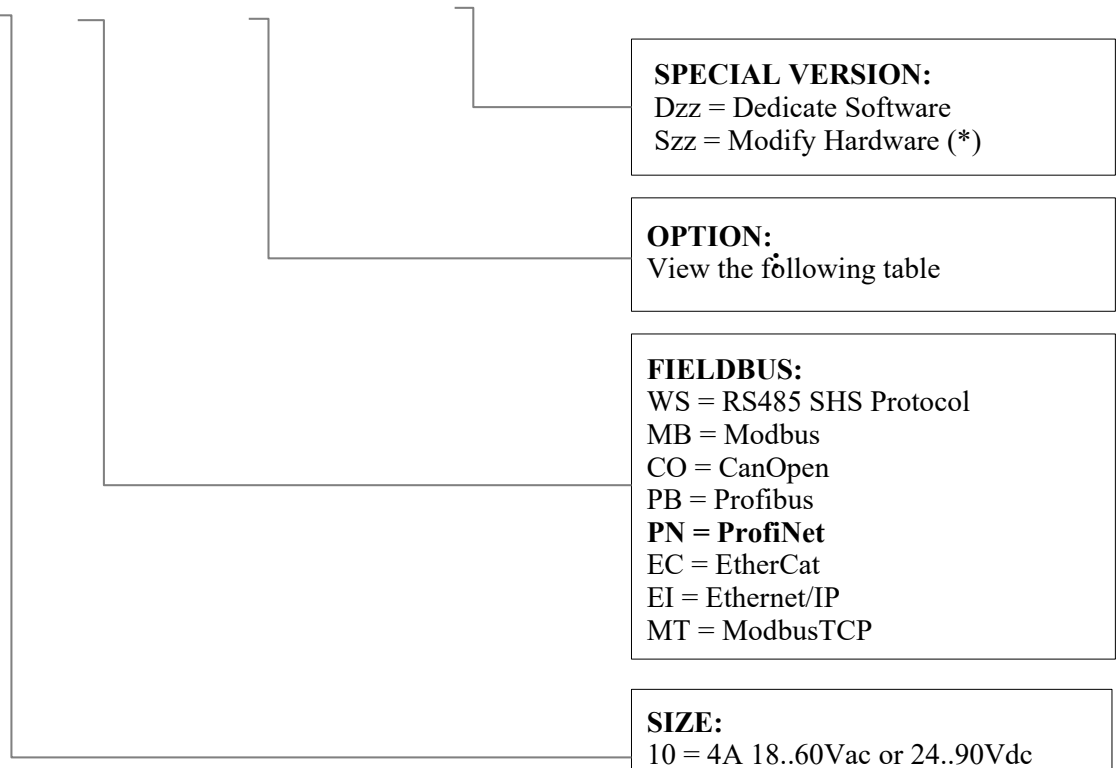

The defaul configuration it: Input from 12 to 24V

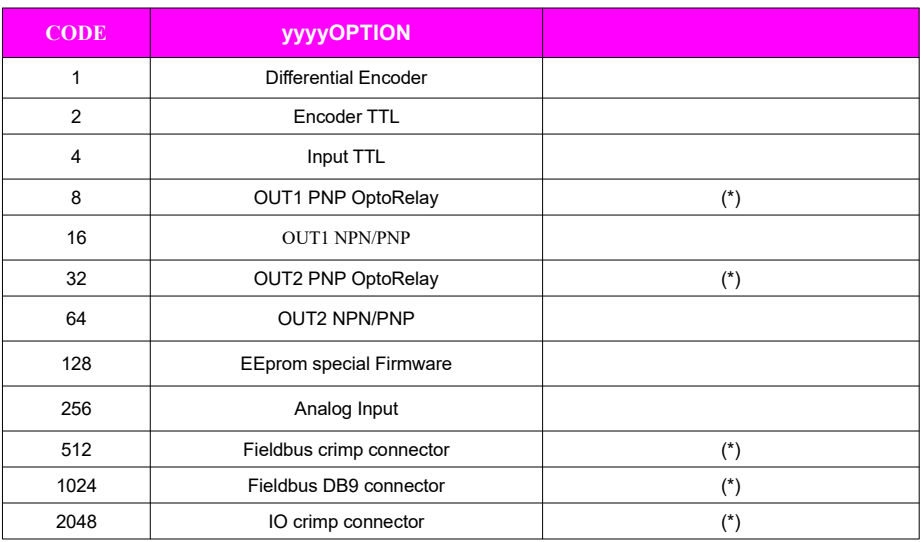

(\*) not available for this drive

EXAMPLE 1: the default configuration will become option 0 ( 00000 )

EXAMPLE 2: TTL Input + OUT1 NPN/PNP relay + EEprom Firmware, will become option  $4+16+128 = 148$  (00148)

www.shsitalia.it info:shsbox@shsitalia.it

20 = 7A 18..60Vac or 24..90Vdc 30 = 12A 18..60Vac or 24..90Vdc 40 = 12A 18..90Vac or 24..125Vdc

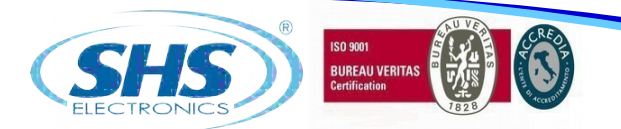

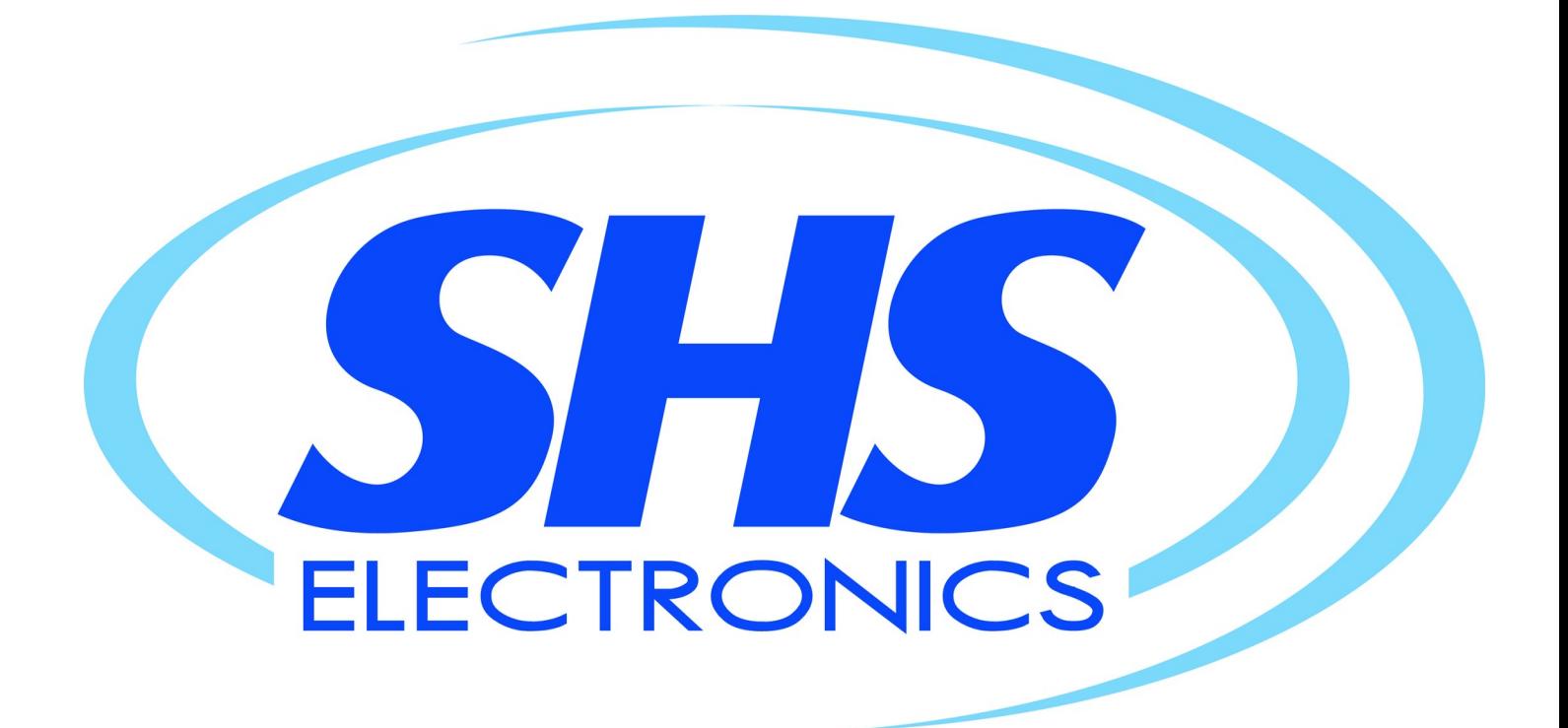

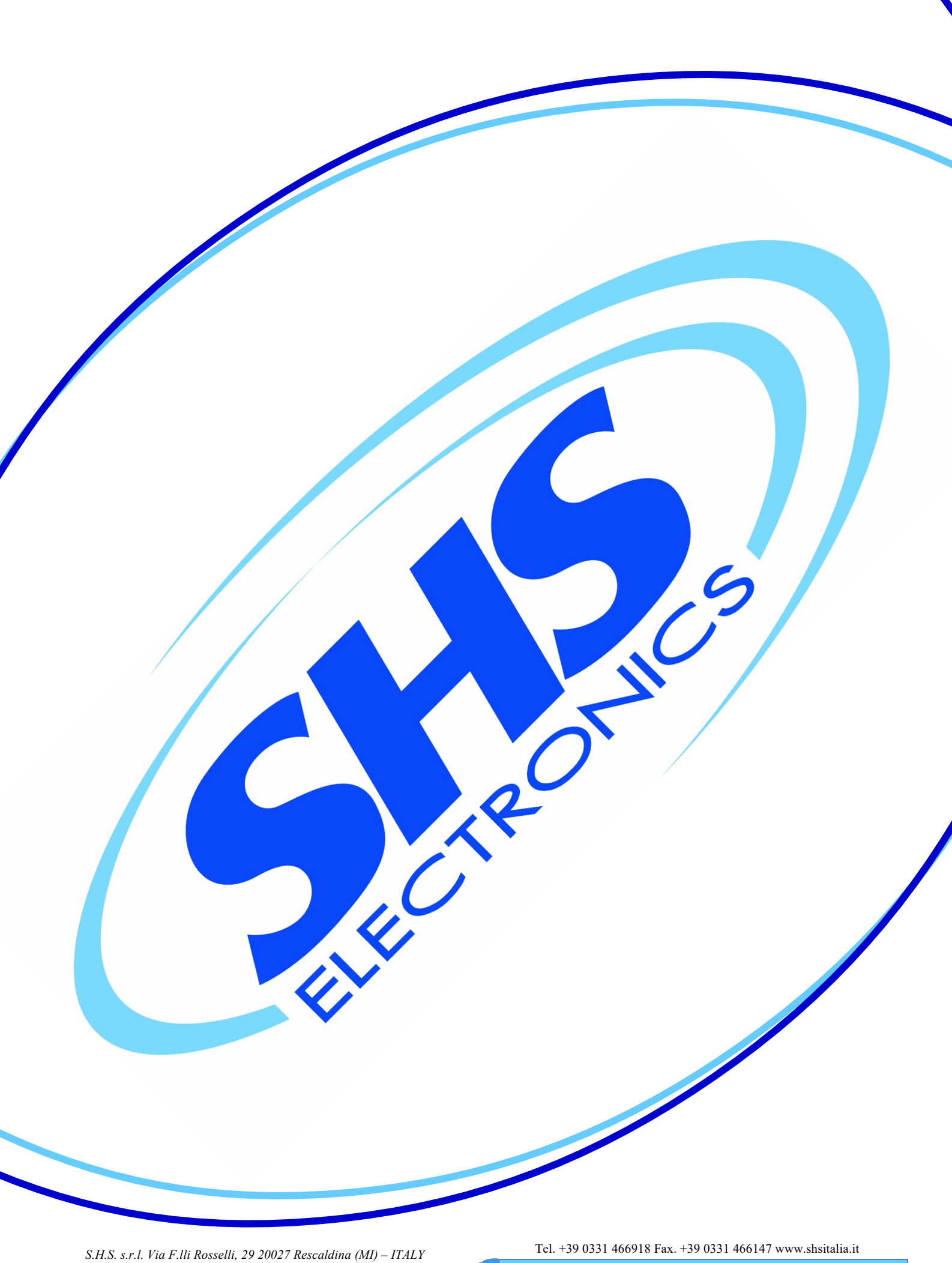